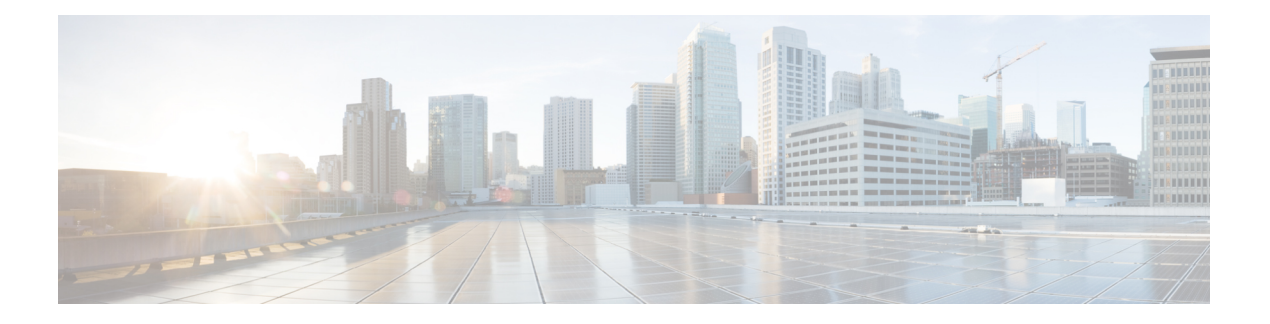

# **HSRP Commands**

This chapter describes the Cisco IOS XR software commands used to configure and monitor the Hot Standby Router Protocol (HSRP) features.

For detailed information about HSRP concepts, configuration tasks, and examples, refer to the *IP Addresses and Services Configuration Guide for Cisco NCS 5000 Series Routers*.

- [address](#page-2-0) (hsrp), on page 3
- address global [\(HSRP\),](#page-4-0) on page 5
- address global [subordinate](#page-6-0) (HSRP), on page 7
- address [linklocal\(HSRP\),](#page-8-0) on page 9
- address [secondary](#page-10-0) (hsrp), on page 11
- [authentication](#page-12-0) (hsrp), on page 13
- clear hsrp [statistics,](#page-14-0) on page 15
- hsrp [authentication,](#page-15-0) on page 16
- hsrp [delay,](#page-17-0) on page 18
- hsrp [ipv4,](#page-19-0) on page 20
- [mac-address](#page-21-0) (hsrp), on page 22
- hsrp [priority,](#page-23-0) on page 24
- hsrp [redirects,](#page-25-0) on page 26
- hsrp [timers,](#page-26-0) on page 27
- hsrp [track,](#page-28-0) on page 29
- hsrp [use-bia,](#page-30-0) on page 31
- [interface](#page-31-0) (HSRP), on page 32
- [preempt](#page-32-0) (hsrp), on page 33
- [priority](#page-34-0) (hsrp), on page 35
- [router](#page-36-0) hsrp, on page 37
- [session](#page-37-0) name, on page 38
- [show](#page-39-0) hsrp, on page 40
- [show](#page-42-0) hsrp mgo, on page 43
- show hsrp [statistics,](#page-44-0) on page 45
- show hsrp [summary,](#page-46-0) on page 47
- hsrp slave [follow,](#page-48-0) on page 49
- [subordinate](#page-49-0) primary virtual IPv4 address, on page 50
- [subordinate](#page-50-0) secondary virtual IPv4 address, on page 51
- [subordinate](#page-51-0) virtual mac address, on page 52

 $\mathbf I$ 

- timers [\(hsrp\),](#page-52-0) on page 53
- track [\(hsrp\),](#page-54-0) on page 55
- [track\(object\),](#page-56-0) on page 57

i.

Ш

# <span id="page-2-0"></span>**address (hsrp)**

To enable hot standby protocol for IP, use the **address (hsrp)** command in the HSRP group submode. To disable hot standby protocol for IP, use the **no** form of this command.

**address** { **learn** *address* } **no address** { **learn** *address* }

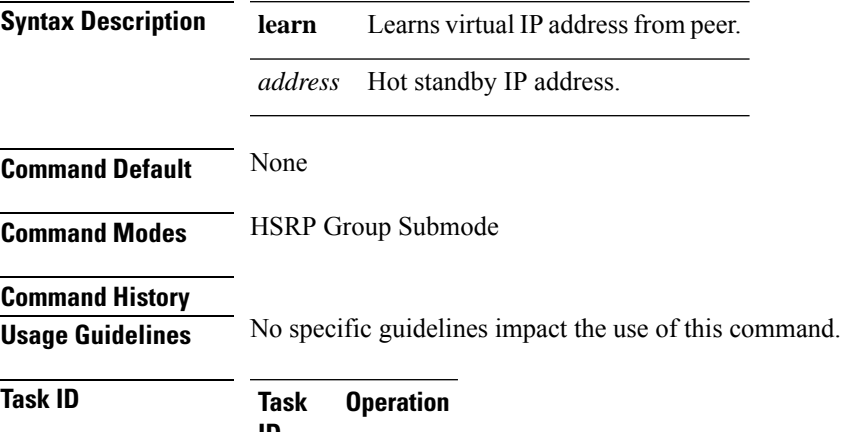

**ID** read, write hsrp

### **Example**

This example shows how to enable a group to learn the primary virtual IPv4 address from received HSRP control packets:

```
Router# configure
Router(config)# router hsrp
Router(config-hsrp)# interface tenGigE hundredgige 0/4/0/4
Router(config-hsrp-if)# address-family ipv4
Router(config-hsrp-ipv4)# hsrp 1 version 2
Router(config-hsrp-gp)# address learn
Router(config-hsrp-gp)#
```
- **Note**
- The **version** keyword is available only if IPv4 address-family is selected. By default, version is set to 2 for IPv6 address families.
- The HSRP version 2 extended group range must be restricted to 0-255, even though the configuration up to 0-4095 is accepted.

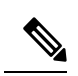

Starting with IOS XR Release 7.4.1, the HSRP version 2 extended group range configurable in the router is restricted to 0-255. **Note**

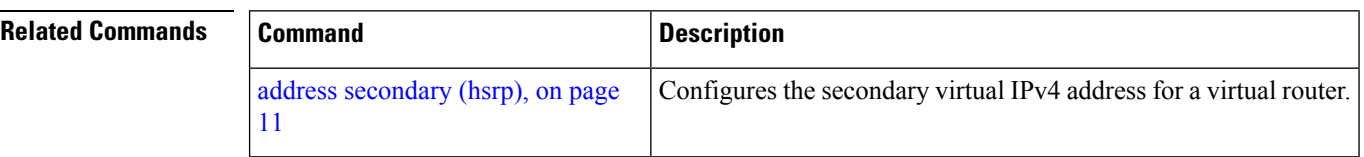

Ш

# <span id="page-4-0"></span>**address global (HSRP)**

To configure the global virtual IPv6 address for the HSRP group, use the **address global** command in the virtual router submode. To deconfigure the global virtual IPv6 address for the HSRP group, use the **no** form of this command.

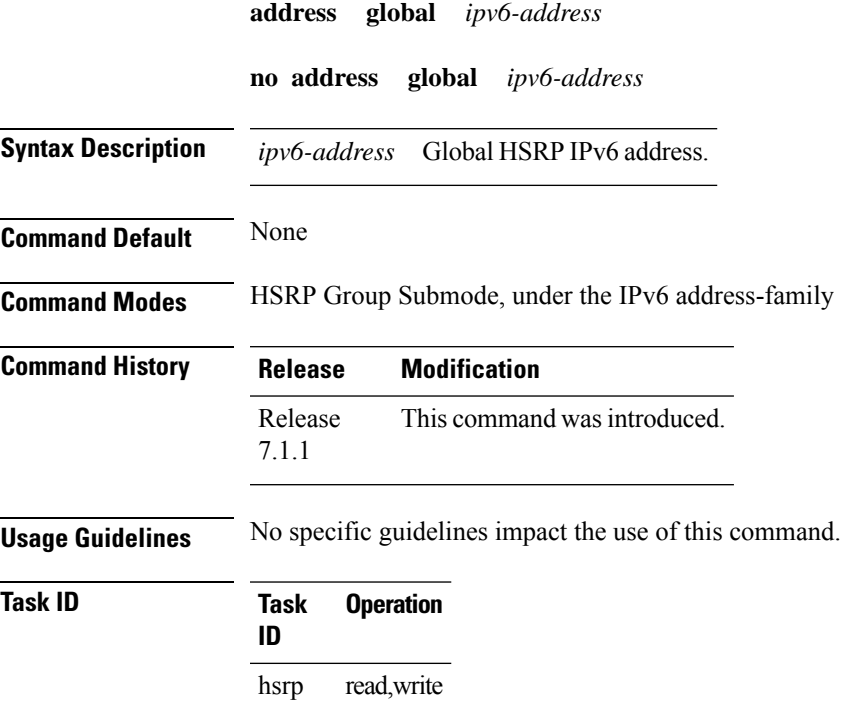

### **Example**

This example shows how to add a global virtual IPv6 address for the HSRP group:

```
Router# configure
Router(config)# router hsrp
Router(config-hsrp)# interface tenGigE 0/4/0/4
Router(config-hsrp-if)# address-family ipv6
Router(config-hsrp-address-family)# hsrp 3
Router(config-hsrp-virtual-router)# address global 4000::1000
Router(config-hsrp-virtual-router)#
```
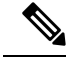

- **Note**
- The **version** keyword is available only if IPv4 address-family is selected. By default, version is set to 2 for IPv6 address families.
- The HSRP version 2 extended group range must be restricted to 0-255, even though the configuration up to 0-4095 is accepted.

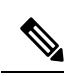

**Note**

Starting with IOS XR Release 7.4.1, the HSRP version 2 extended group range configurable in the router is restricted to 0-255.

Ш

# <span id="page-6-0"></span>**address global subordinate (HSRP)**

To configure the global virtual IPv6 address for the subordinate group, use the **address global** command in the HSRP slave submode. To deconfigure the global virtual IPv6 address for the subordinate group, use the **no** form of this command.

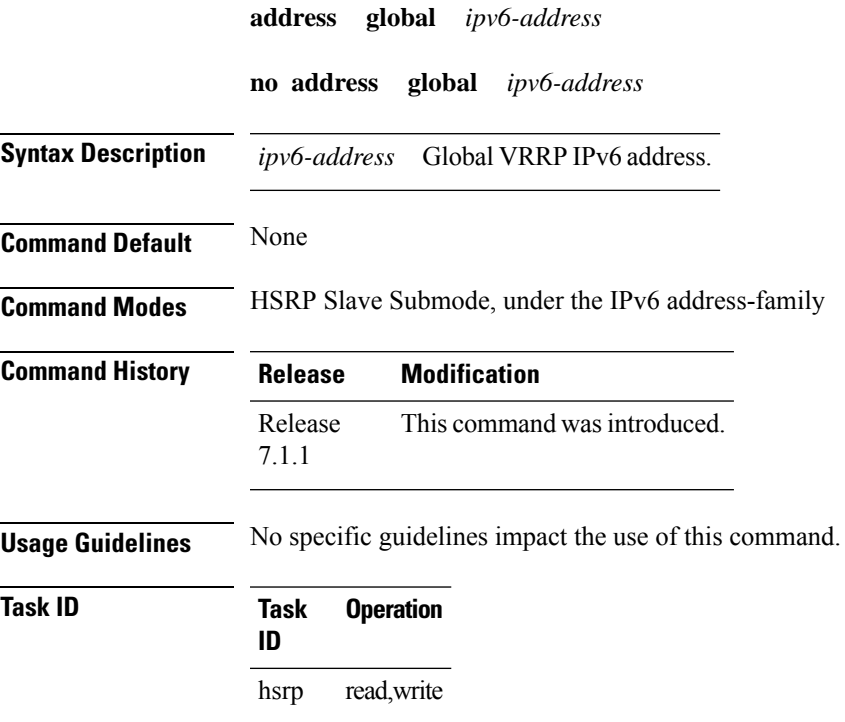

### **Example**

This example shows how to add a global virtual IPv6 address for the subordinate group:

```
Router# configure
Router(config)# router hsrp
Router(config-hsrp)# interface tenGigE 0/4/0/4
Router(config-hsrp-if)# address-family ipv6
Router(config-hsrp-address-family)# hsrp 3 slave
Router(config-hsrp-virtual-router)# address global 4000::1000
Router(config-hsrp-virtual-router)#
```
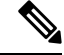

- **Note**
- The **version** keyword is available only if IPv4 address-family is selected. By default, version is set to 2 for IPv6 address families.
- The HSRP version 2 extended group range must be restricted to 0-255, even though the configuration up to 0-4095 is accepted.

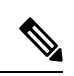

**Note**

Starting with IOS XR Release 7.4.1, the HSRP version 2 extended group range configurable in the router is restricted to 0-255.

Ш

# <span id="page-8-0"></span>**address linklocal(HSRP)**

To either configure the virtual link-local IPv6 address for the HSRP group or to specify that the virtual link-local IPv6 address should be enabled and calculated automatically from the virtual router virtual Media Access Control (MAC) address, use the **address linklocal** command in the HSRP group submode, under the IPv6 address-family. To deconfigure the virtual link-local IPv6 address forthe HSRP group, use the **no** form of this command.

**address linklocal** *ipv6-address* | **autoconfig**

**no address linklocal** *ipv6-address* | **autoconfig**

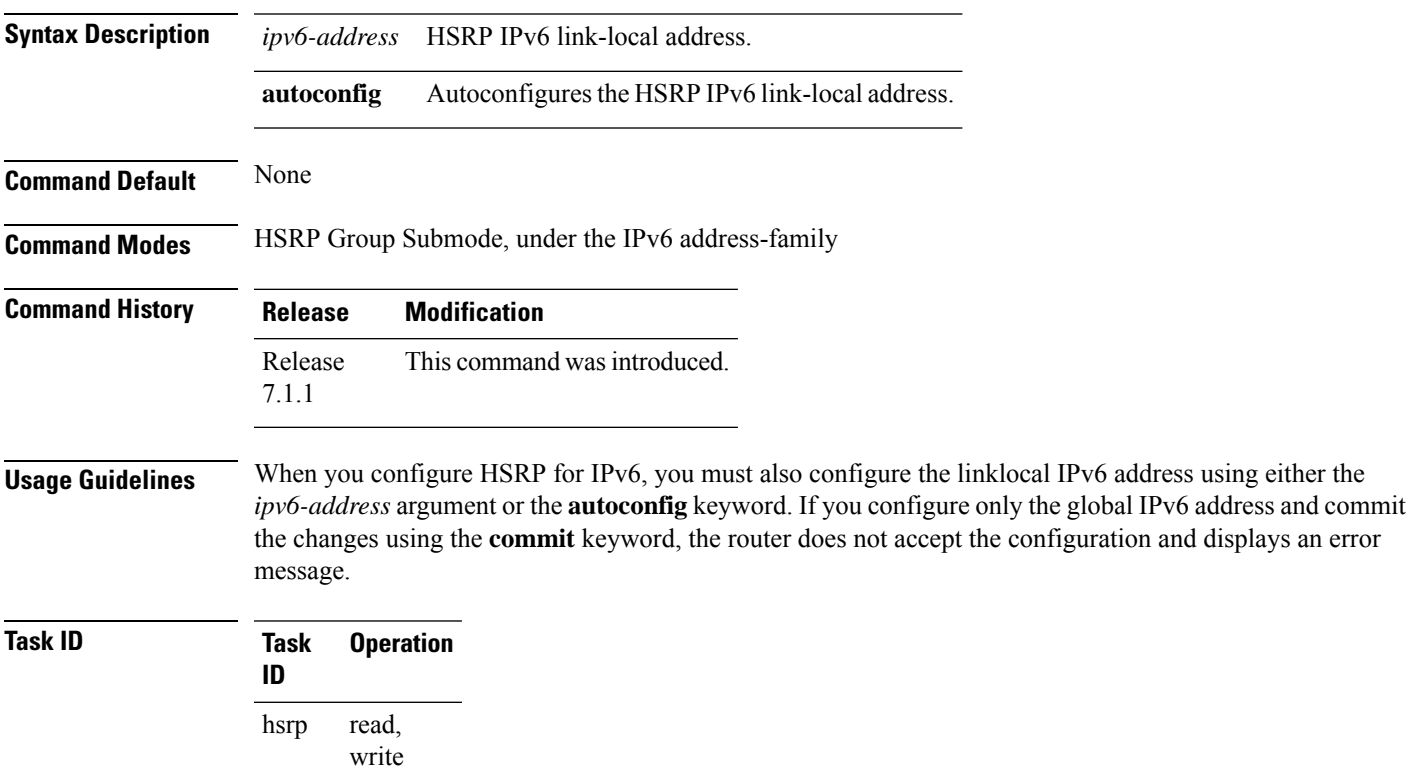

### **Example**

This example shows how to autoconfigure the HSRP IPv6 link-local address:

```
Router# configure
Router(config)# router hsrp
Router(config-hsrp)# interface tenGigE 0/4/0/4
Router(config-hsrp-if)# address-family ipv6
Router(config-hsrp-address-family)# hsrp 3 version 2
Router(config-hsrp-virtual-router)# address linklocal autoconfig
```
Router(config-hsrp-virtual-router)#

This example shows how to configure the virtual link-local IPv6 address for the HSRP group:

```
Router# configure
Router(config)# router hsrp
Router(config-hsrp)# interface tenGigE 0/4/0/4
Router(config-hsrp-if)# address-family ipv6
Router(config-hsrp-address-family)# hsrp 3
Router(config-hsrp-virtual-router)# address linklocal FE80::260:3EFF:FE11:6770
Router(config-hsrp-virtual-router)#
```

```
\hat{\mathbb{Z}}Note
```
- The **version** keyword is available only if IPv4 address-family is selected. By default, version is set to 2 for IPv6 address families.
	- The HSRP version 2 extended group range must be restricted to 0-255, even though the configuration up to 0-4095 is accepted.

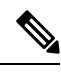

**Note**

Starting with IOS XR Release 7.4.1, the HSRP version 2 extended group range configurable in the router is restricted to 0-255.

Ш

# <span id="page-10-0"></span>**address secondary (hsrp)**

To configure the secondary virtual IPv4 address for a virtual router, use the **address secondary** command in the Hot Standby Router Protocol (HSRP) virtual router submode. To deconfigure the secondary virtual IPv4 address for a virtual router, use the **no** form of this command.

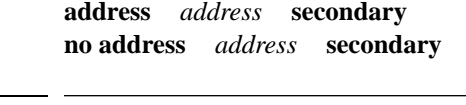

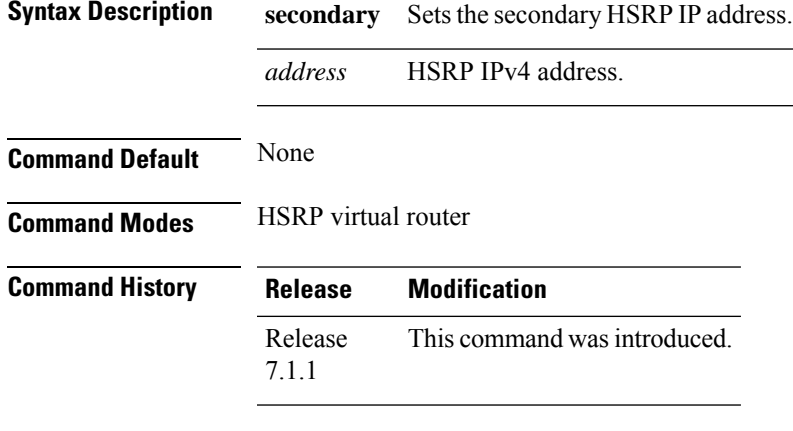

**Usage Guidelines** No specific guidelines impact the use of this command.

```
Task ID Task Operation
                 ID
                      read,
                      write
                hsrp
```
### **Example**

This example shows how to set the secondary virtual IPv4 address for the virtual router:

```
Router# configure
Router(config)# router hsrp
Router(config-hsrp)# interface tenGigE 0/4/0/4
Router(config-hsrp-if)# address-family ipv4
Router(config-hsrp-ipv4)# hsrp 3 version 2
Router(config-hsrp-gp)# address 10.20.30.1 secondary
Router(config-hsrp-gp)#
```
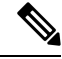

**Note**

• The **version** keyword is available only if IPv4 address-family is selected. By default, version is set to 2 for IPv6 address families.

• The HSRP version 2 extended group range must be restricted to 0-255, even though the configuration up to 0-4095 is accepted.

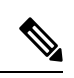

**Note**

Starting with IOS XR Release 7.4.1, the HSRP version 2 extended group range configurable in the router is restricted to 0-255.

# <span id="page-12-0"></span>**authentication (hsrp)**

To configure an authentication string for the Hot Standby Router Protocol (HSRP), use the **hsrp authentication** command in HSRP group submode. To delete an authentication string, use the **no** form of this command.

**authentication** *string* **no authentication** [*string*]

**Syntax Description** string Authentication string. It can be up to eight characters long. The default is 'cisco'.

**Command Default** The default authentication string is cisco.

**Command Modes** HSRP Group Submode

**Command History Release Modification** Release This command was introduced. This command replaces the **hsrp authentication** command. 7.1.1

**Usage Guidelines** The authentication string is sent unencrypted in all HSRP messages. The same authentication string must be configured on all routers and access servers on a LAN to ensure interoperation. Authentication mismatch prevents a device from learning the designated HotStandby IPaddress and the HotStandby timer values from other routers configured with HSRP.

The **hsrp authentication** command is available for version 1 groups only

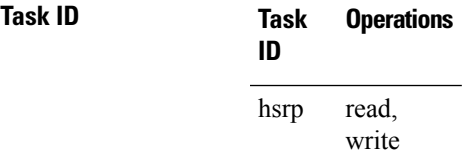

**Examples** This example shows how to configure "company1" as the authentication string required to allow Hot Standby routers in group 1 on tengige hundredgige interface 0/4/0/4 to interoperate:

```
Router# configure
Router(config)# router hsrp
Router(config-hsrp)# interface tenGigE 0/4/0/4
Router(config-hsrp-if)# address-family ipv4
Router(config-hsrp-ipv4)# hsrp 1 version 1
Router(config-hsrp-gp)# authentication company1
Router(config-hsrp-gp)#
```
The **version** keyword is available only if IPv4 address-family is selected. By default, version is set to 2 for IPv6 address families. **Note**

 $\mathbf{l}$ 

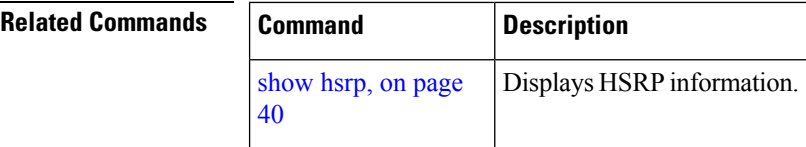

# <span id="page-14-0"></span>**clear hsrp statistics**

To reset the Hot Standby Routing Protocol Statistics (HSRP) statistics to zero, use the **clear hsrp statistics** command in XR EXEC mode.

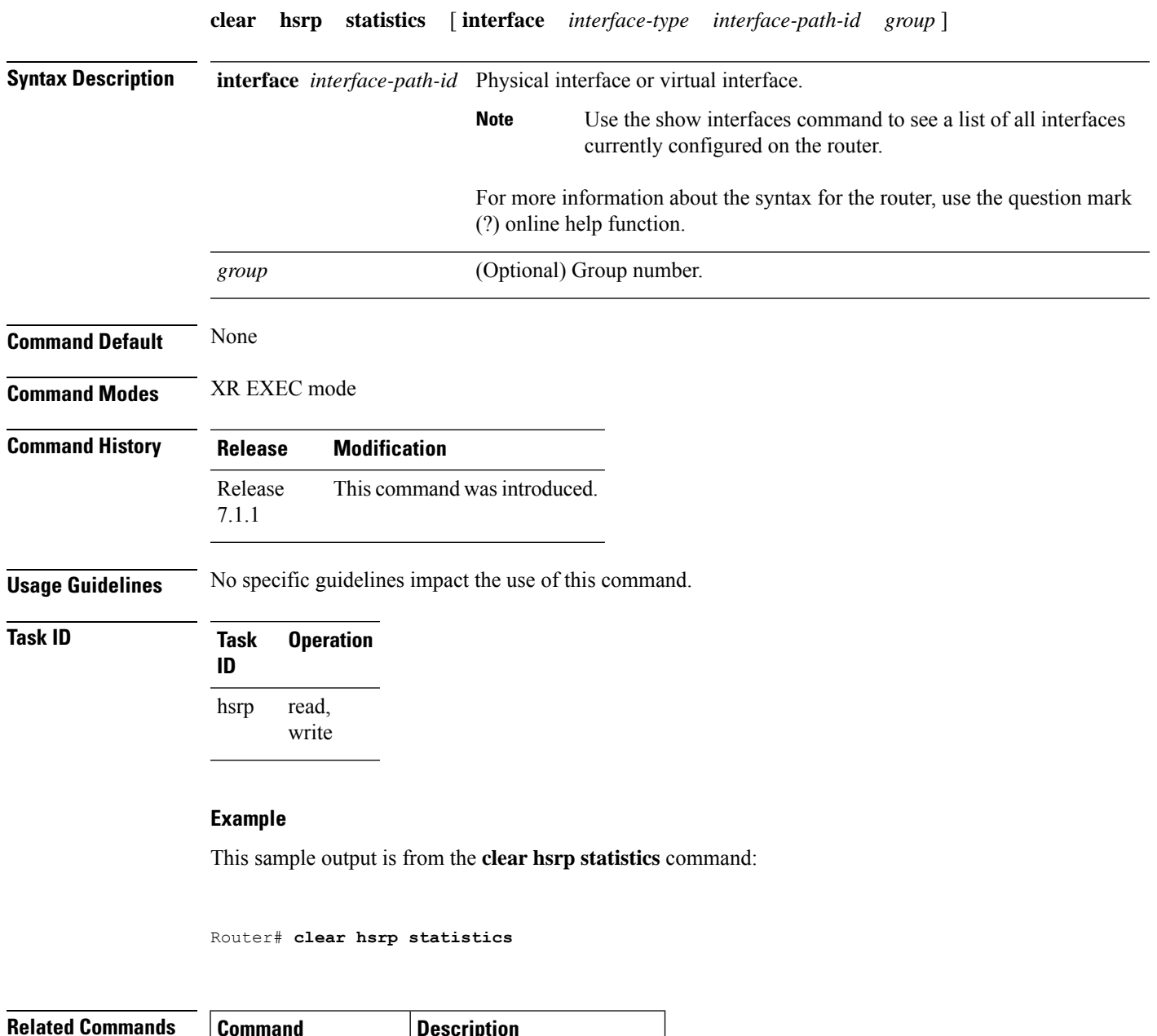

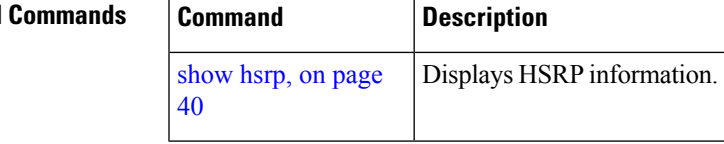

# <span id="page-15-0"></span>**hsrp authentication**

To configure an authentication string for the Hot Standby Router Protocol (HSRP), use the **hsrp authentication** command in HSRP interface configuration mode. To delete an authentication string, use the **no** form of this command.

**hsrp** [*group-number*] **authentication** *string* **no hsrp** [*group-number*] **authentication** [*string*]

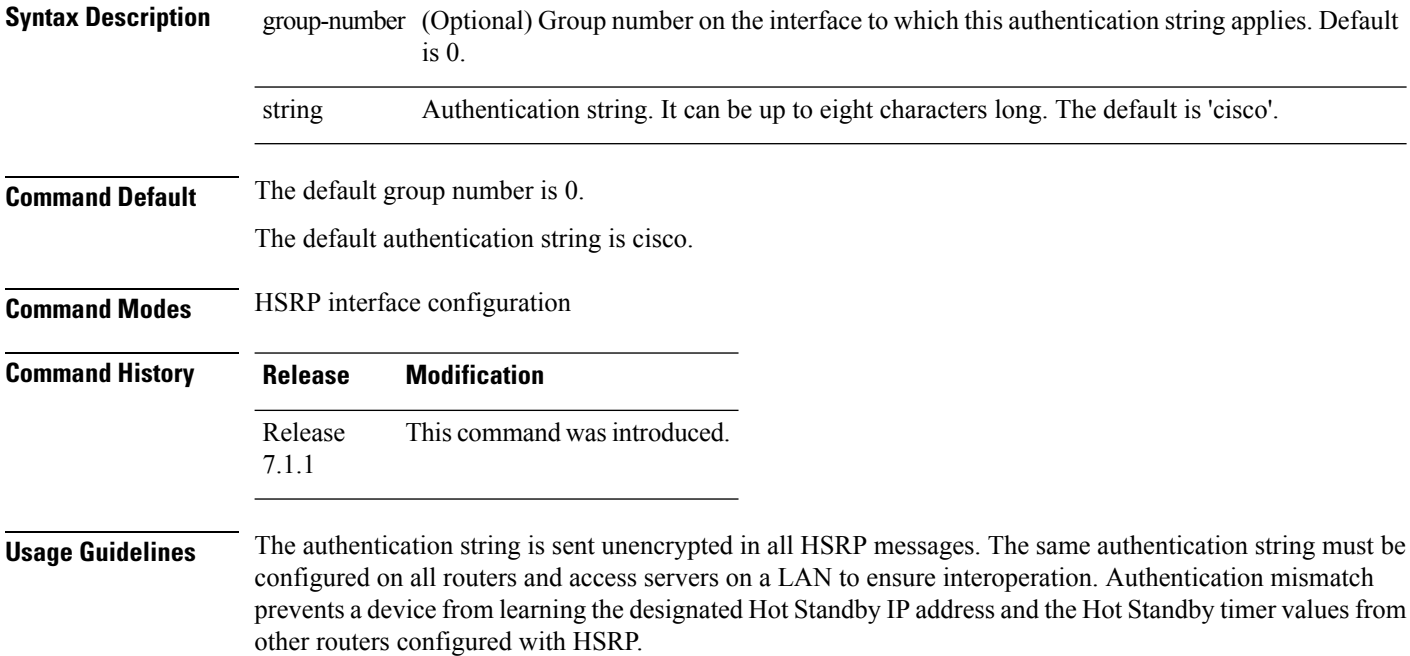

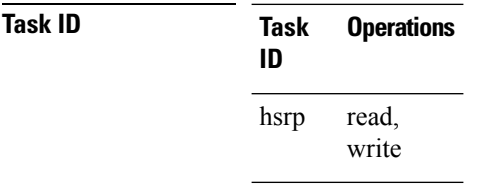

**Examples** This example shows how to configure "company1" as the authentication string required to allow Hot Standby routers in group 1 on Ten Gigabit Ethernet interface 0/2/0/1 to interoperate:

```
Router(config)# router hsrp
Router(config-hsrp)# interface TenGigE 0/2/0/1
Router(config-hsrp-if)# hsrp 1 authentication company1
```
 $\mathbf{l}$ 

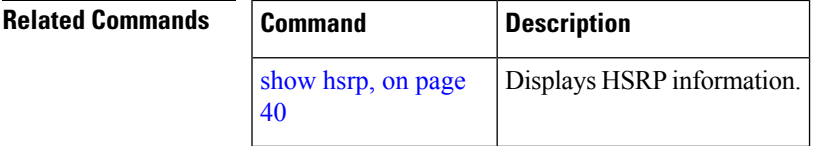

# <span id="page-17-0"></span>**hsrp delay**

To configure the activation delay for the Hot Standby Router Protocol (HSRP), use the **hsrp delay** command in HSRP interface configuration mode. To delete the activation delay, use the **no** form of this command. **hsrp delay minimum** *value* **reload** *value* **no hsrp delay Syntax Description minimum** *value* Sets the minimum delay in seconds for every interface up event. Range is 0 to 10000. **reload** *value* Sets the reload delay in seconds for first interface up event. Range is 0 to 10000. **Command Default minimum** *value* : 1 **reload** *value* : 5 **Command Modes** HSRP interface configuration **Command History Release Modification** Release This command was introduced. 7.1.1 **Usage Guidelines** The **hsrp delay** command delays the start of the HSRP finite state machine (FSM) on an interface up event to ensure that the interface is ready to pass traffic. This ensures that there are no mistaken state changes due to loss of hello packets. The minimum delay is applied on all interface up events and the reload delay is applied on the first interface event. The values of zero must be explicitly configured to turn this feature off. **Task ID Task Operations ID** read, write hsrp **Examples** The following example shows how to configure a minimum delay of 10 seconds with a reload delay of 100 seconds: Router(config)# **router hsrp**

Router(config-hsrp)# **interface tenGigE 0/RP0/CPU0/0** Router(config-hsrp-if)# **hsrp delay minimum 10 reload 100**

 $\mathbf{l}$ 

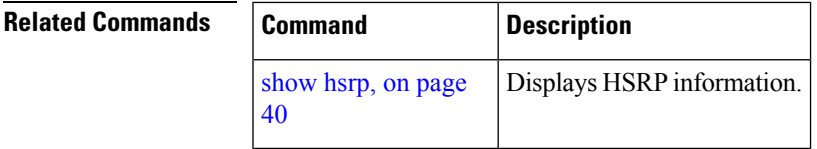

# <span id="page-19-0"></span>**hsrp ipv4**

To activate the Hot Standby Router Protocol (HSRP), use the **hsrp ipv4** command in HSRP interface configuration mode. To disable HSRP, use the **no** form of this command.

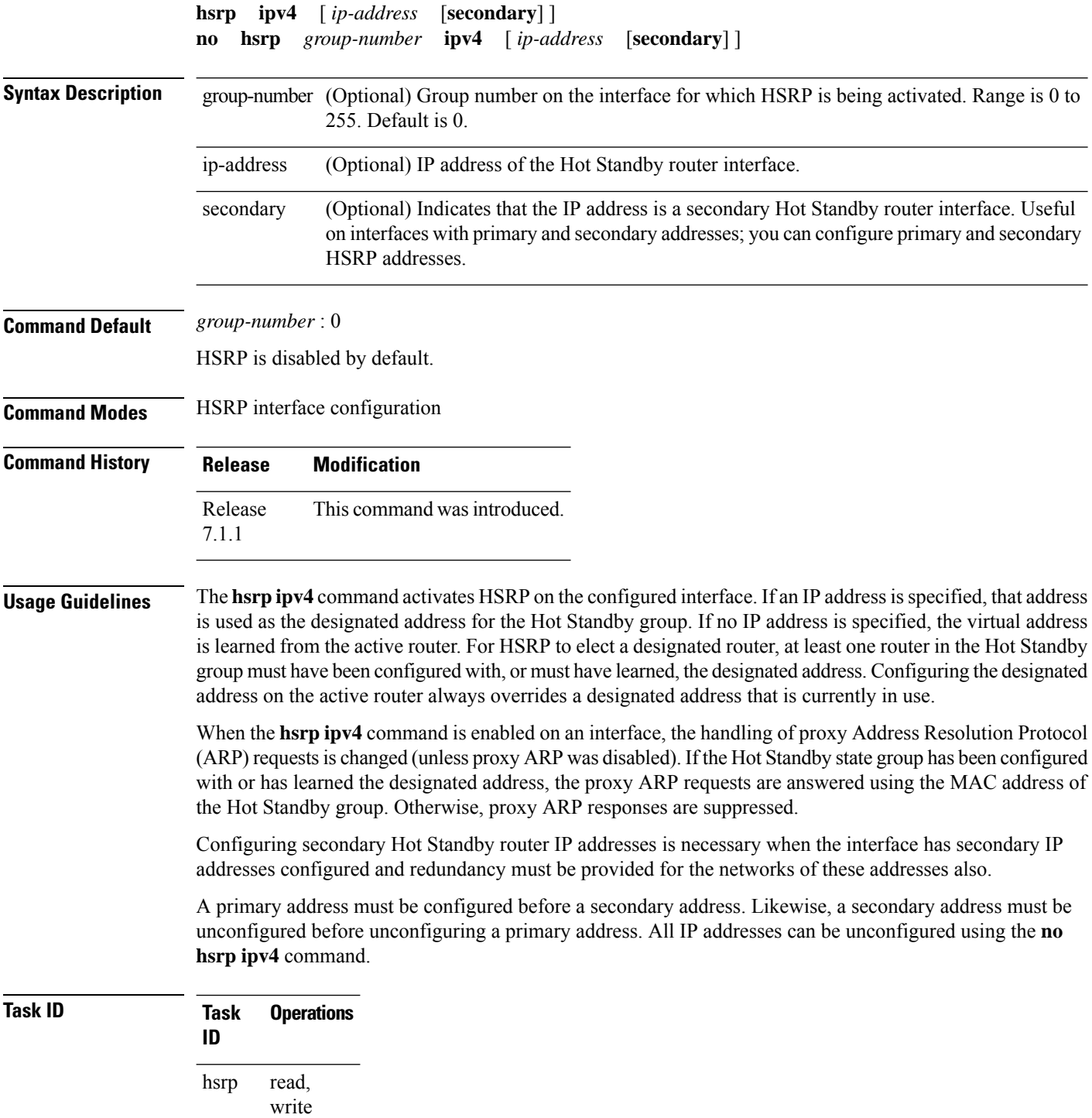

**Examples** The following example shows how to activate HSRP for group 1 on tengige interface 0/2/0/1. The IP address used by the Hot Standby group is learned using HSRP.

```
Router(config)# router hsrp
Routerrouter(config-hsrp)# interface tenGigE 0/2/0/1
Router(config-hsrp-if)# hsrp 1 ipv4
```
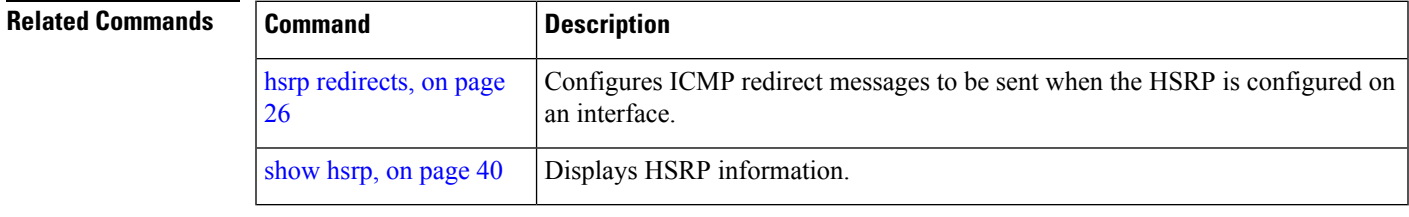

## <span id="page-21-0"></span>**mac-address (hsrp)**

To specify a virtual MAC address for the Hot Standby Router Protocol (HSRP), use the **hsrp mac-address** command in HSRP group submode. To revert to the standard virtual MAC address (0000.0C07.AC*n)*, use the **no** form of this command.

**mac-address** *address* **no mac-address**

- **Syntax Description** address. address MAC
- **Command Default** If this command is not configured, and the **hsrp use-bia** command is not configured, the standard virtual MAC address is used: 0000.0C07.ACn, where *n* is the group number in hexadecimal. This address is specified in RFC 2281, *Cisco Hot Standby Router Protocol (HSRP)*.

**Command Modes** HSRP group submode

## **Command History Release Modification** Release This command was introduced. This command replaces the **hsrp mac-address** command 6.1.2

### **Usage Guidelines** The **hsrp mac-address** command is not recommended except for IBM networking environments in which first-hop redundancy is based on being able to use a virtual MAC address and in which you cannot change the first-hop addresses in the PCs that are connected to an Ethernet switch.

HSRP is used to help end stations locate the first-hop gateway for IP routing. The end stations are configured with a default gateway. However, HSRP can provide first-hop redundancy for other protocols. Some protocols, such as Advanced Peer-to-Peer Networking (APPN), use the MAC address to identify the first-hop for routing purposes. In this case, it is often necessary to specify the virtual MAC address; the virtual IP address is unimportant for these protocols.

Use the **hsrp mac-address** command to specify the virtual MAC address. The MAC address specified is used as the virtual MAC address when the router is active. This command is intended for certain APPN configurations.

This table shows the parallel terms between APPN and IP.

**Table 1: APPN and IP Parallel Terms**

| APPN            | IP                   |
|-----------------|----------------------|
| end node        | host                 |
| network<br>node | router or<br>gateway |

 $\mathbf l$ 

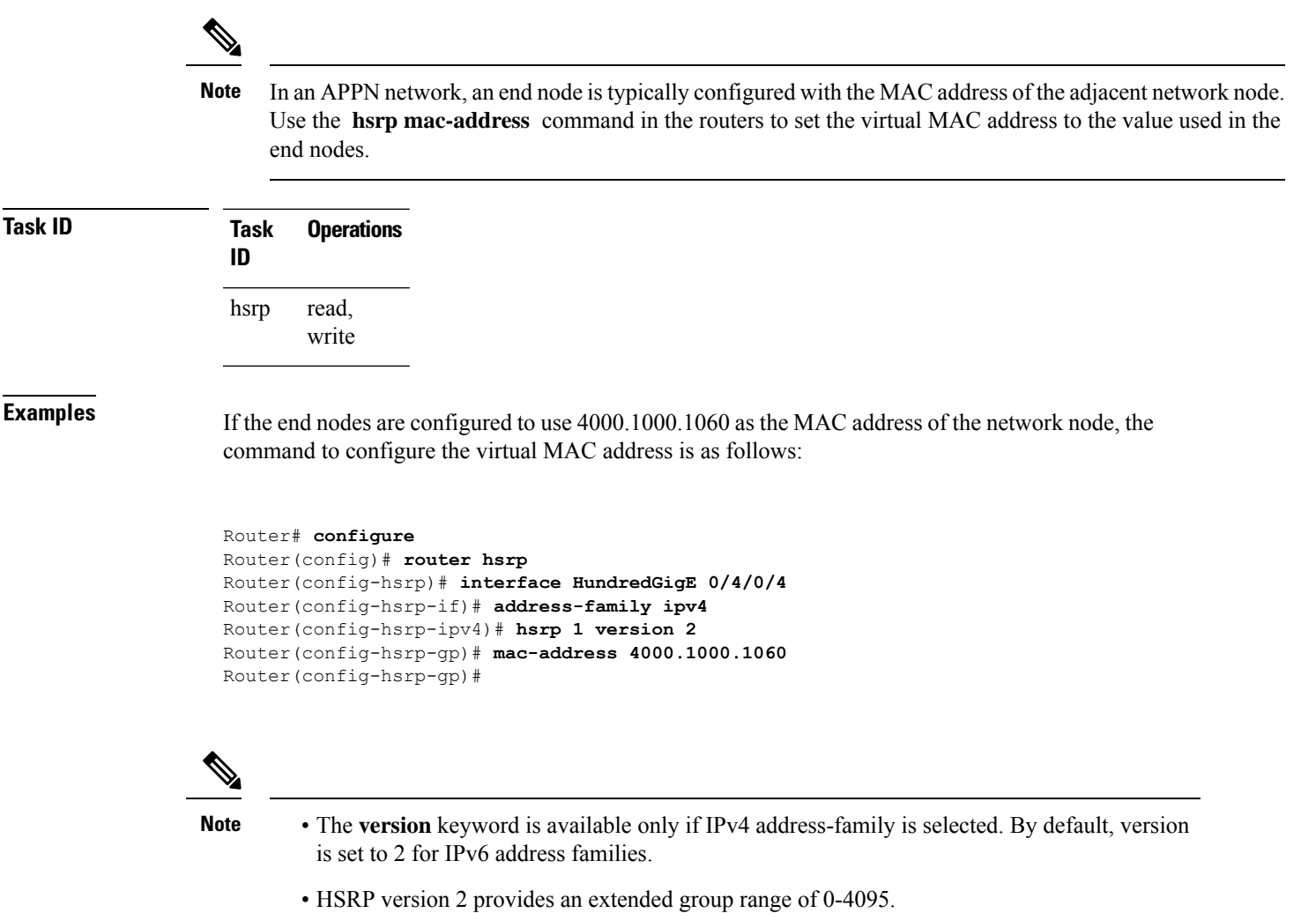

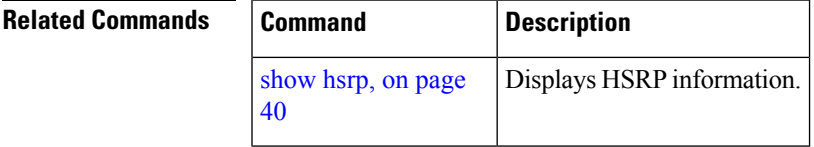

# <span id="page-23-0"></span>**hsrp priority**

To configure Hot Standby Router Protocol (HSRP) priority, use the **hsrp priority** command in HSRP interface configuration mode. To restore the default values, use the **no** form of this command.

**hsrp** [*group-number*] **priority** *priority* **no hsrp** [*group-number*] **priority** *priority*

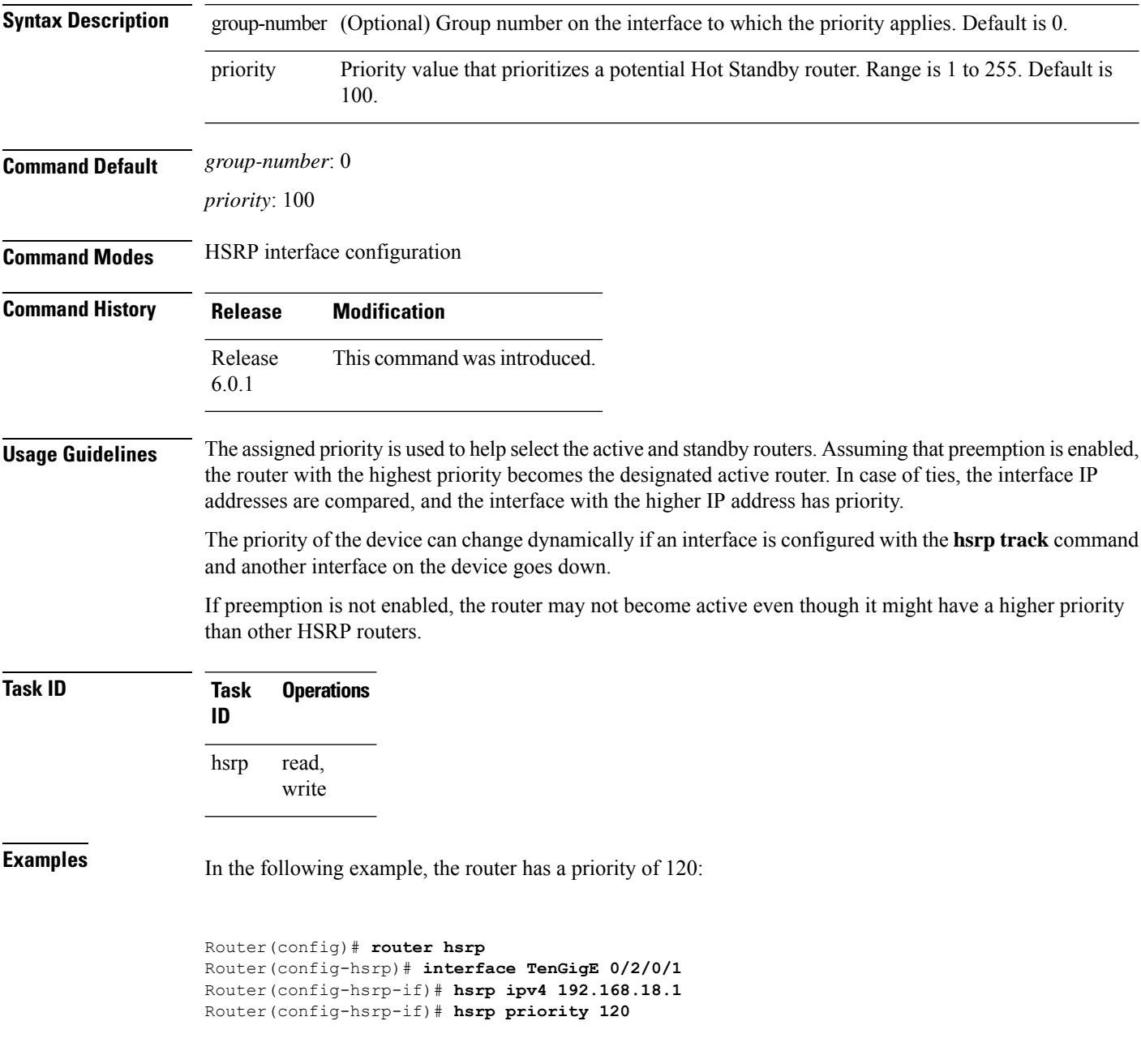

### **Related Commands**

I

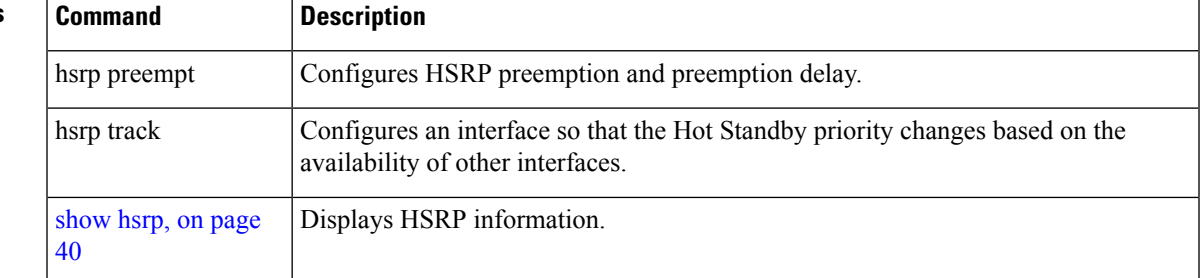

# <span id="page-25-0"></span>**hsrp redirects**

To configure Internet Control Message Protocol (ICMP) redirect messages to be sent when the Hot Standby Router Protocol (HSRP) is configured on an interface, use the **hsrp redirects** command in HSRP interface configuration mode. To revert to the default, which is that ICMP messages are enabled, use the **no** form of this command.

**hsrp redirects disable no hsrp redirects disable**

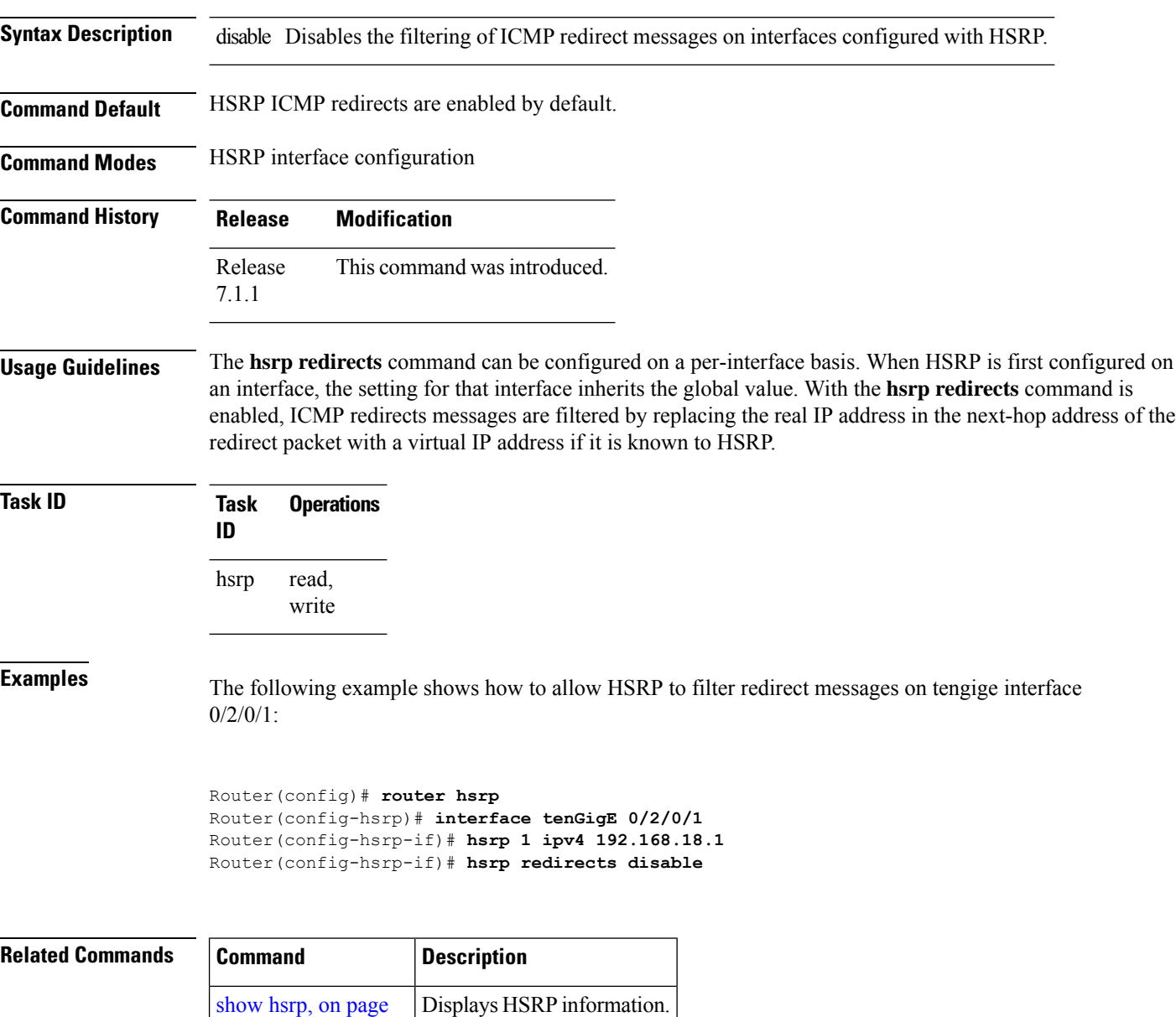

[40](#page-39-0)

# <span id="page-26-0"></span>**hsrp timers**

To configure the time between hello packets and the time before other routers declare the active Hot Standby orstandby router to be down, use the**hsrptimers** command in HSRPinterface configuration mode. To restore the timers to their default values, use the **no** form of this command.

**hsrp** [*group-number*] **timers** { *hello-seconds* | **msec** *hello-milliseconds* } { *hold-seconds* | **msec** *hold-milliseconds* } **no hsrp** [*group-number*] **timers**

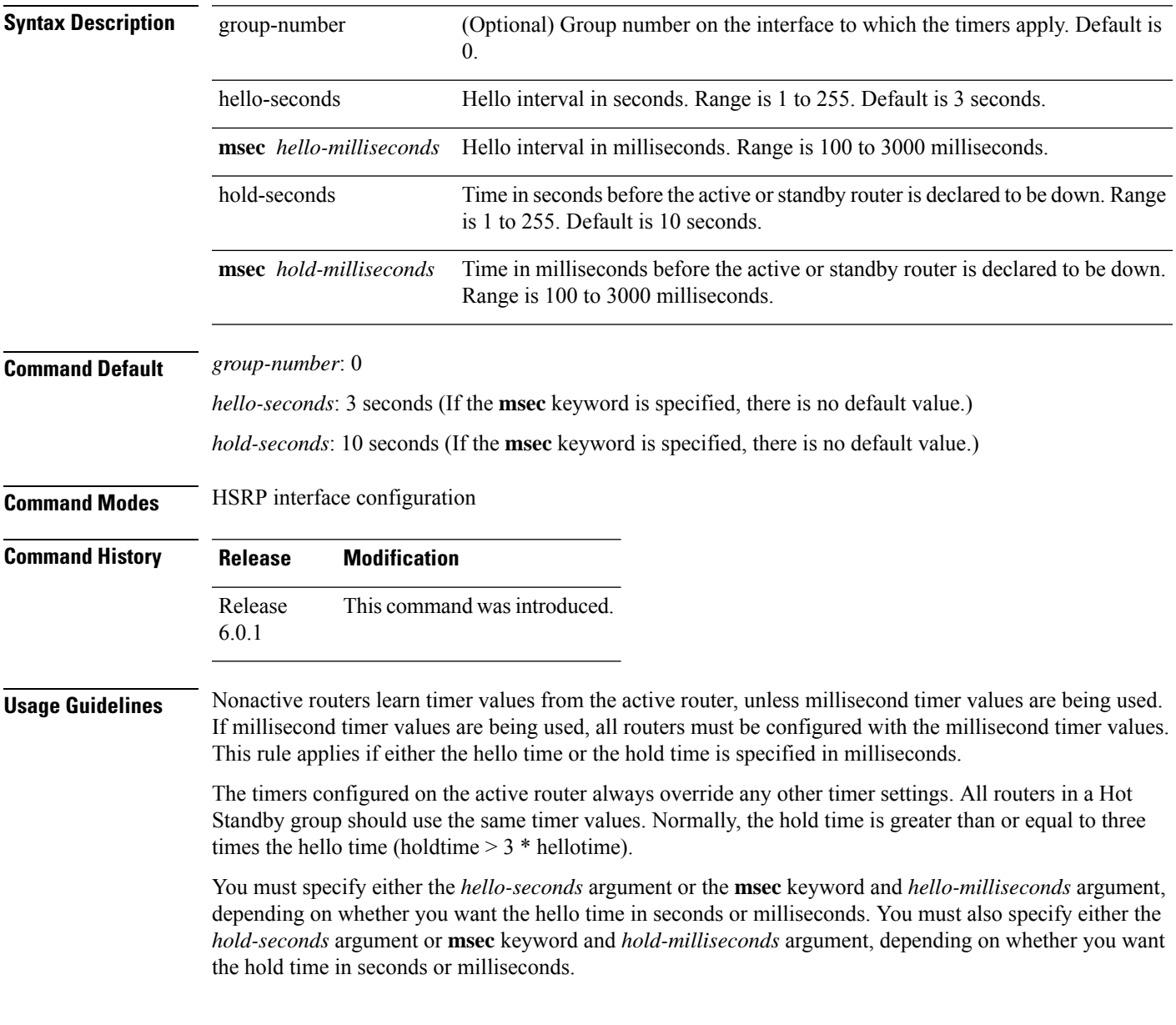

 $\mathbf I$ 

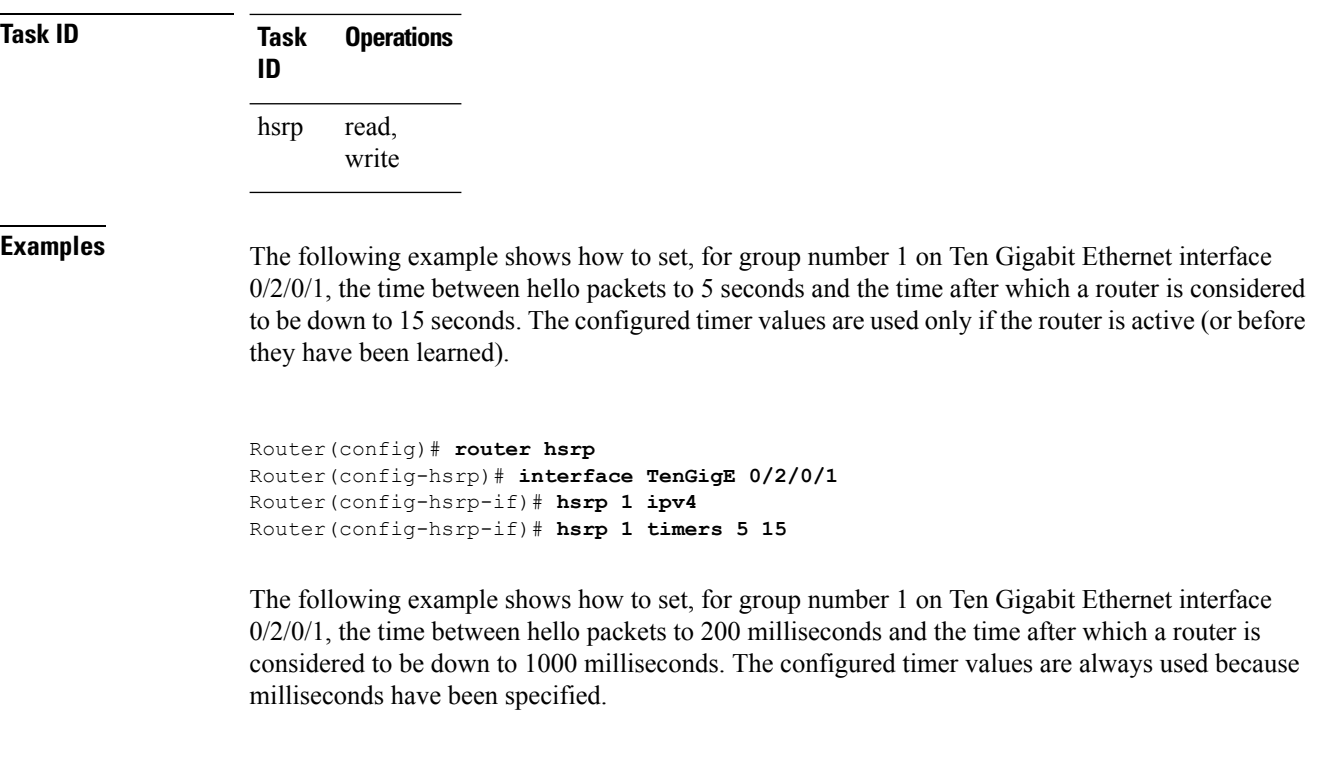

```
Router(config)# router hsrp
Router(config-hsrp)# interface TenGigE 0/2/0/1
Router(config-hsrp-if)# hsrp 1 ipv4
Router(config-hsrp-if)# hsrp 1 timers msec 200 msec 1000
```
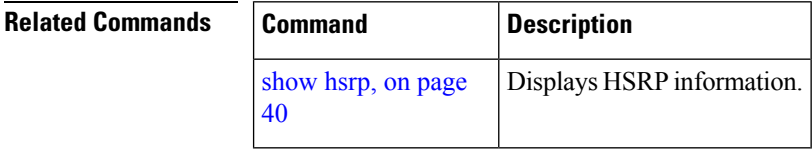

# <span id="page-28-0"></span>**hsrp track**

To configure an interface so that the Hot Standby priority changes on the basis of the availability of other interfaces, use the **hsrp track** command in HSRP interface configuration mode. To remove the tracking, use the **no** form of this command.

**hsrp** [*group-number*] **track** *type interface-path-id* [*priority-decrement*] **no hsrp** [*group-number*] **track** *type interface-path-id* [*priority-decrement*]

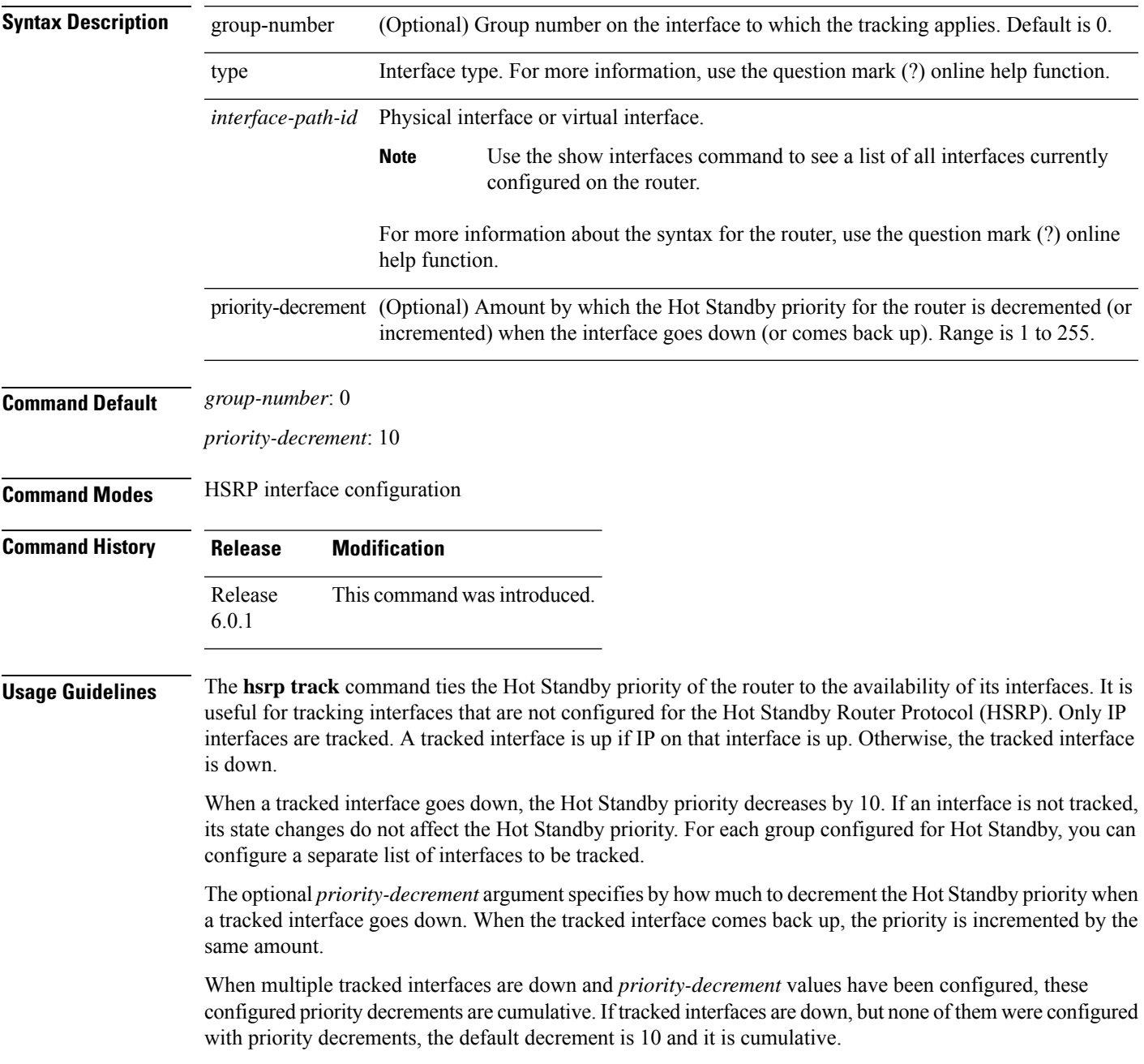

The **hsrp preempt** command must be used in conjunction with this command on all routers in the group whenever the best available router should be used to forward packets. If the **hsrp preempt** command is not used, then the active router stays active, regardless of the current priorities of the other HSRP routers.

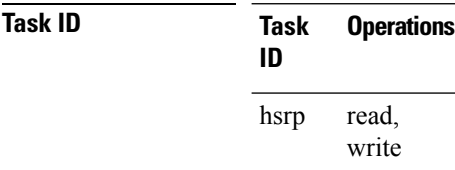

**Examples** In the following example, Ten Gigabit Ethernet interface 0/2/0/1 tracks interface 0/1/0/1 and 0/3/0/1. If one or both of these two interfaces go down, the Hot Standby priority of the router decreases by 10. Because the default HotStandby priority is 100, the priority becomes 90 when one of the tracked interfaces goes down and the priority becomes 80 when both go down.

```
Router(config)# router hsrp
Router(config-hsrp)# interface TenGigE 0/2/0/1
Router(config-hsrp-if)# hsrp track TenGigE 0/1/0/1
Router(config-hsrp-if)# hsrp track TenGigE 0/3/0/1
Router(config-hsrp-if)# hsrp preempt
Router(config-hsrp-if)# hsrp ipv4 192.92.72.46
```
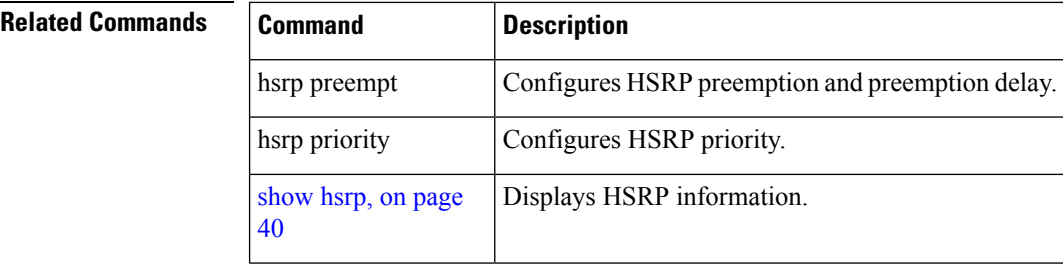

Ш

## <span id="page-30-0"></span>**hsrp use-bia**

To configure the Hot Standby Router Protocol (HSRP) to use the burned-in address of the interface as its virtual MAC address, instead of the preassigned MAC address or the functional address, use the**hsrpuse-bia** command in HSRPinterface configuration mode. To restore the default virtual MAC address, use the**no** form of this command.

**hsrp use-bia no hsrp use-bia**

**Command Default** HSRP uses the preassigned MAC address on Ethernet.

**Command Modes** HSRP interface configuration

**Command History Release Modification** Release This command was introduced.

7.1.1

**Usage Guidelines** It is desirable to configure the **hsrp use-bia** command on an interface if there are devices that reject Address Resolution Protocol (ARP) replies with source hardware addresses set to a functional address.

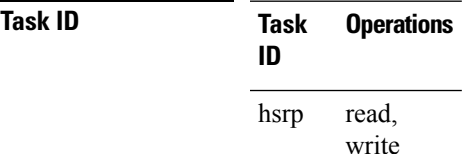

**Examples** In the following example, the burned-in address of tengige interface  $0/2/0/1$  will be the virtual MAC address mapped to the virtual IP address for all Hot Standby groups configured on tengige interface  $0/1/0/1$ :

> Router(config)# **router hsrp** Router(config-hsrp)# **interface tenGigE 0/2/0/1** Router(config-hsrp-if)# **hsrp use-bia**

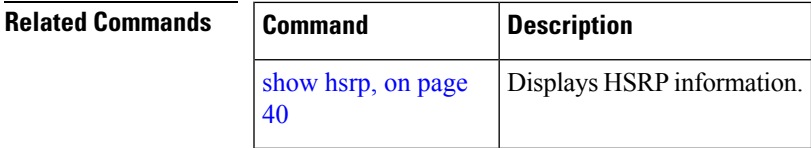

# <span id="page-31-0"></span>**interface (HSRP)**

To enable Hot Standby Router Protocol (HSRP) interface configuration command mode, use the **interface** command in router configuration mode. To terminate interface mode, use the **no** form of this command.

**interface** *type interface-path-id* **no interface** *type interface-path-id*

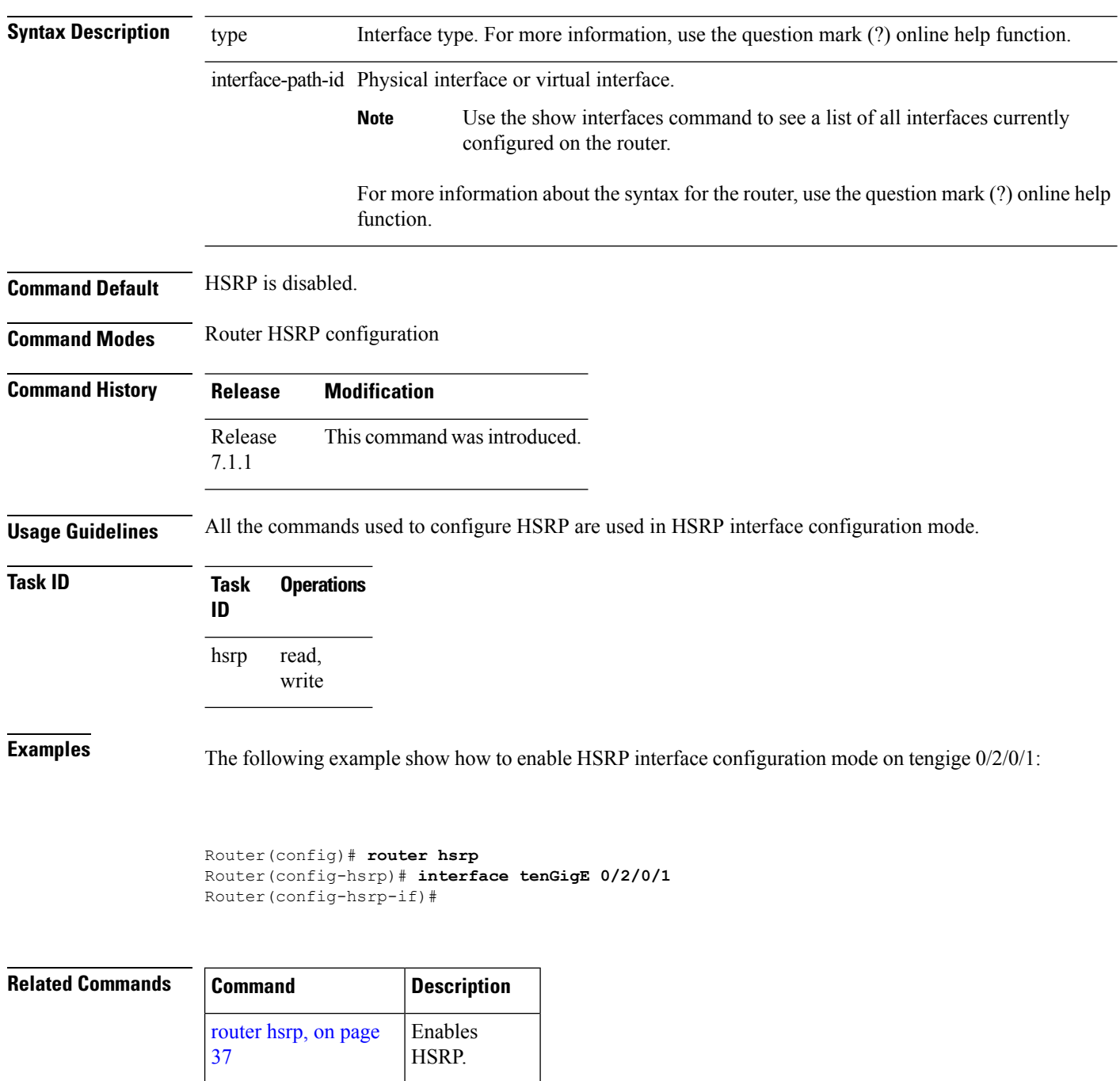

# <span id="page-32-0"></span>**preempt (hsrp)**

To configure Hot Standby Router Protocol (HSRP) preemption and preemption delay, use the **hsrp preempt** command in HSRP interface configuration mode. To restore the default values, use the **no** form of this command.

**hsrp** [*group-number*] **preempt** [ **delay** *seconds* ] **no hsrp** [*group-number*] **preempt** [ **delay** *seconds* ] **Syntax Description** group-number (Optional) Group number on the interface to which the other arguments in this command apply. Default is 0. group-number (Optional) Time in seconds. The *seconds* argument causes the local router to postpone taking over the active role for the specified preempt delay *seconds* value. Range is 0 to 3600 seconds (1 hour). Default is 0 seconds (no delay). **delay** *seconds* **Command Default** *group-number*: 0 *seconds*: 0 seconds (if the router wants to preempt, it does immediately) **Command Modes** HSRP interface configuration **Command History Release Modification** Release This command was introduced. 7.1.1 **Usage Guidelines** When the **hsrp preempt** command is configured, the local router should attempt to assume control as the active router if it has a hot standby priority higher than the current active router. If the hsrp preempt command is not configured, the local router assumes control as the active router only if no other router is currently in the active state. When a router first comes up, it does not have a complete routing table. If HSRP is configured to preempt, the local HSRP group may become the active router, yet it is unable to provide adequate routing services. This problem can be solved by configuring a delay before the preempting router actually preempts the currently active router. The preempt delay *seconds* value does not apply if there is no router currently in the active state. In this case, the local router becomes active after the appropriate timeouts (see the **hsrp timers** command), regardless of the preempt *delay seconds* value. **Task ID Task Operations**

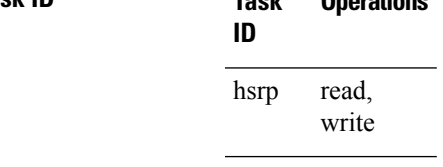

**Examples** In the following example, the router waits for 300 seconds (5 minutes) after having determined that it should preempt before attempting to preempt the active router. The router might become the active

router in a shorter span of time despite the configured delay if no active router is present. Only preempting the active router is delayed.

```
RP/0/RSP0/CPU0:router# configure
RP/0/RSP0/CPU0:router(config)# router hsrpi
RP/0/RSP0/CPU0:router(config-hsrp)# interface tenGigE 0/4/0/4
RP/0/RSP0/CPU0:router(config-hsrp-if)# address-family ipv4
RP/0/RSP0/CPU0:router(config-hsrp-ipv4)# hsrp 1 version 2
RP/0/RSP0/CPU0:router(config-hsrp-gp)# preempt delay 300
RP/0/RSP0/CPU0:router(config-hsrp-gp)#
```
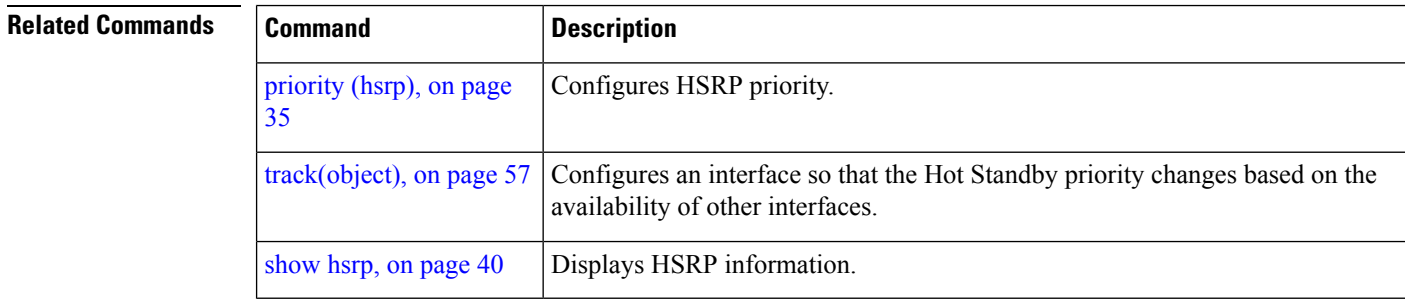

# <span id="page-34-0"></span>**priority (hsrp)**

To configure Hot Standby Router Protocol (HSRP) priority, use the **priority** command in HSRP group submode. To restore the default values, use the **no** form of this command.

**priority** *priority* **no priority** *priority*

**Syntax Description** *priority* Priority value that prioritizes a potential Hot Standby router. Range is from 1 to 255. Default is 100.

**Command Default** The default priority is 100.

**Command Modes** HSRP interface configuration

**Command History Release Modification** This command was introduced. Release 7.1.1

### **Usage Guidelines** The assigned priority is used to help select the active and standby routers. Assuming that preemption is enabled, the router with the highest priority becomes the designated active router. In case of ties, the interface IP addresses are compared, and the interface with the higher IP address has priority.

The priority of the device can change dynamically if an interface is configured with the **hsrp track** command and another interface on the device goes down.

If preemption is not enabled, the router may not become active even though it might have a higher priority than other HSRP routers.

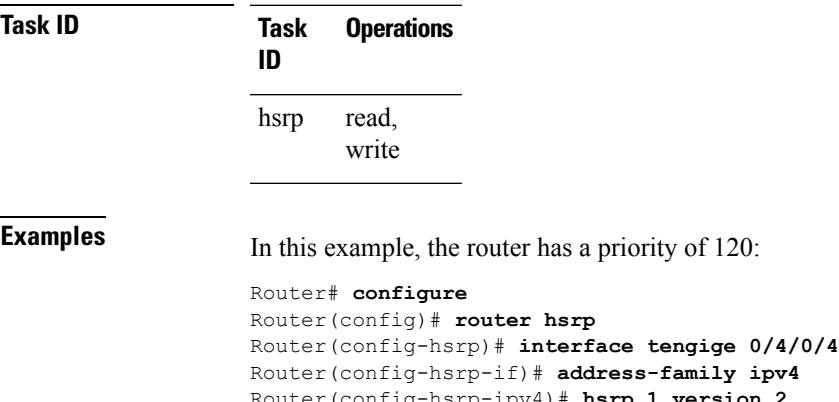

Router(config-hsrp-ipv4)# **hsrp 1 version 2** Router(config-hsrp-gp)# **priority 120** Router(config-hsrp-gp)#

**Note**

- The **version** keyword is available only if IPv4 address-family is selected. By default, version is set to 2 for IPv6 address families.
	- The HSRP version 2 extended group range must be restricted to 0-255, even though the configuration up to 0-4095 is accepted.

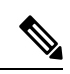

Starting with IOS XR Release 7.4.1, the HSRP version 2 extended group range configurable in the router is restricted to 0-255. **Note**

### $\overline{\mathbf{R}}$ elated **Commands**

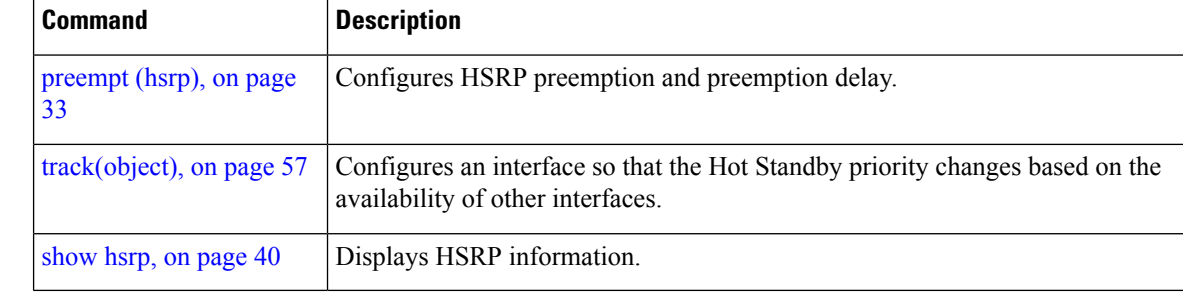

Ш

## <span id="page-36-0"></span>**router hsrp**

To enable the Hot Standby Router Protocol (HSRP), use the **router hsrp** command in XR Config mode. To disable HSRP, use the **no** form of this command.

**router hsrp no router hsrp**

**Syntax Description** This command has no keywords or arguments.

**Command Default** HSRP is disabled.

**Command Modes** XR Config mode

**Command History Release Modification** Release This command was introduced.

7.1.1

**Usage Guidelines** HSRP configuration commands must be configured in the HSRP interface configuration mode.

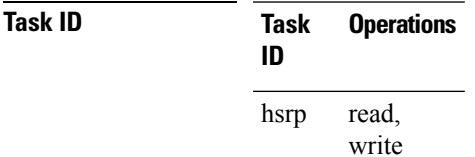

**Examples** The following example shows how to configure an HSRP redundancy process that contains a virtual router group 1 on tengige 0/2/0/1:

> Router(config)# **router hsrp** Router(config-hsrp)# **interface tenGigE 0/2/0/1** Router(config-hsrp-if)# **hsrp 1 priority 254**

## <span id="page-37-0"></span>**session name**

To configure an HSRP session name, use the **session name** command in the HSRP group submode. To deconfigure an HSRP session name, use the **no** form of this command.

**name** *name*

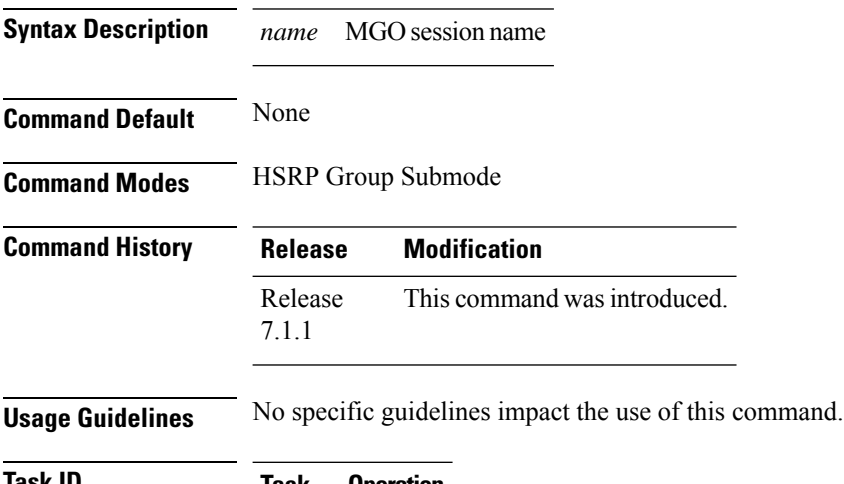

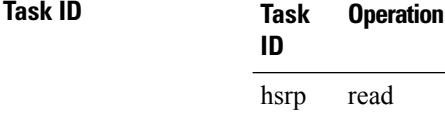

### **Example**

This example shows how to configure an HSRP session name.

```
Router# configure
Router(config)# router hsrp
Router(config-hsrp)# interface tenGigE 0/4/0/4
Router(config-hsrp-if)# address-family ipv4
Router(config-hsrp-ipv4)# hsrp 1 version 2
Router(config-hsrp-gp)# name s1
Router(config-hsrp-gp)#
```
 $\mathscr{D}$ 

**Note**

- The **version** keyword is available only if IPv4 address-family is selected. By default, version is set to 2 for IPv6 address families.
- The HSRP version 2 extended group range must be restricted to 0-255, even though the configuration up to 0-4095 is accepted.

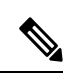

Starting with IOS XR Release 7.4.1, the HSRP version 2 extended group range configurable in the router is restricted to 0-255. **Note**

# <span id="page-39-0"></span>**show hsrp**

To display Hot Standby Router Protocol (HSRP) information, use the **show hsrp** command in XR EXEC mode mode.

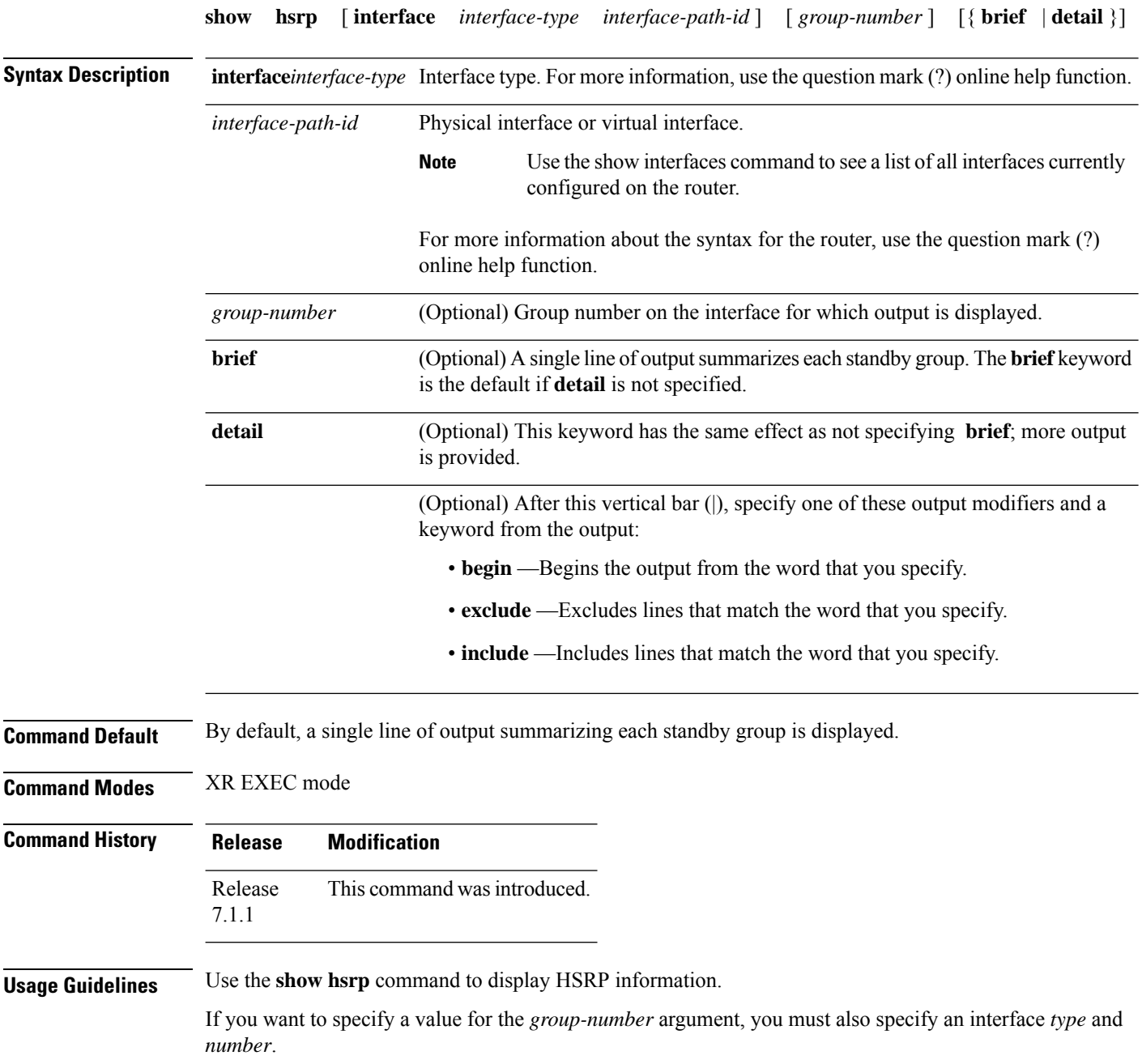

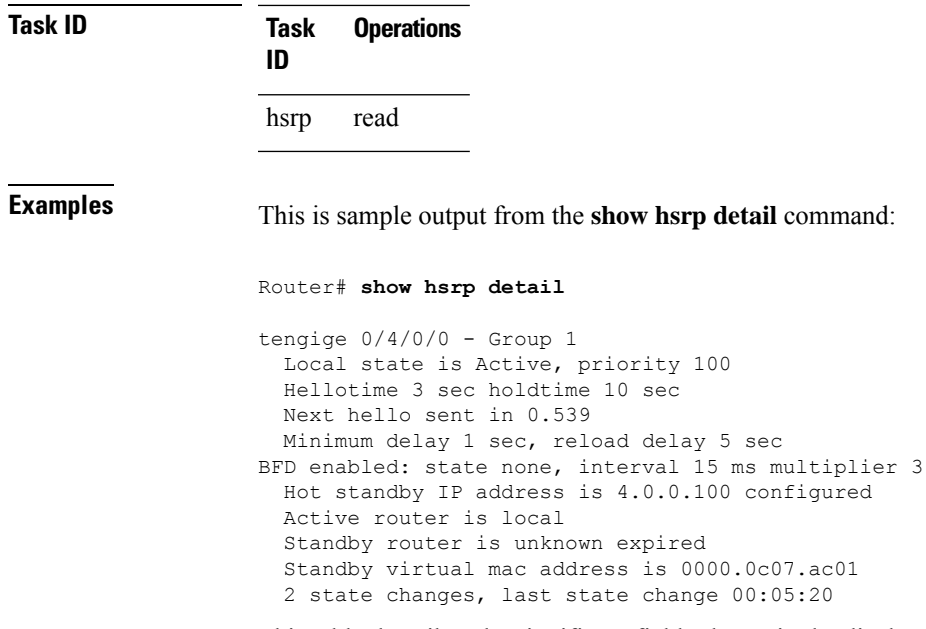

This table describes the significant fields shown in the display.

### **Table 2: show hsrp Command Field Descriptions**

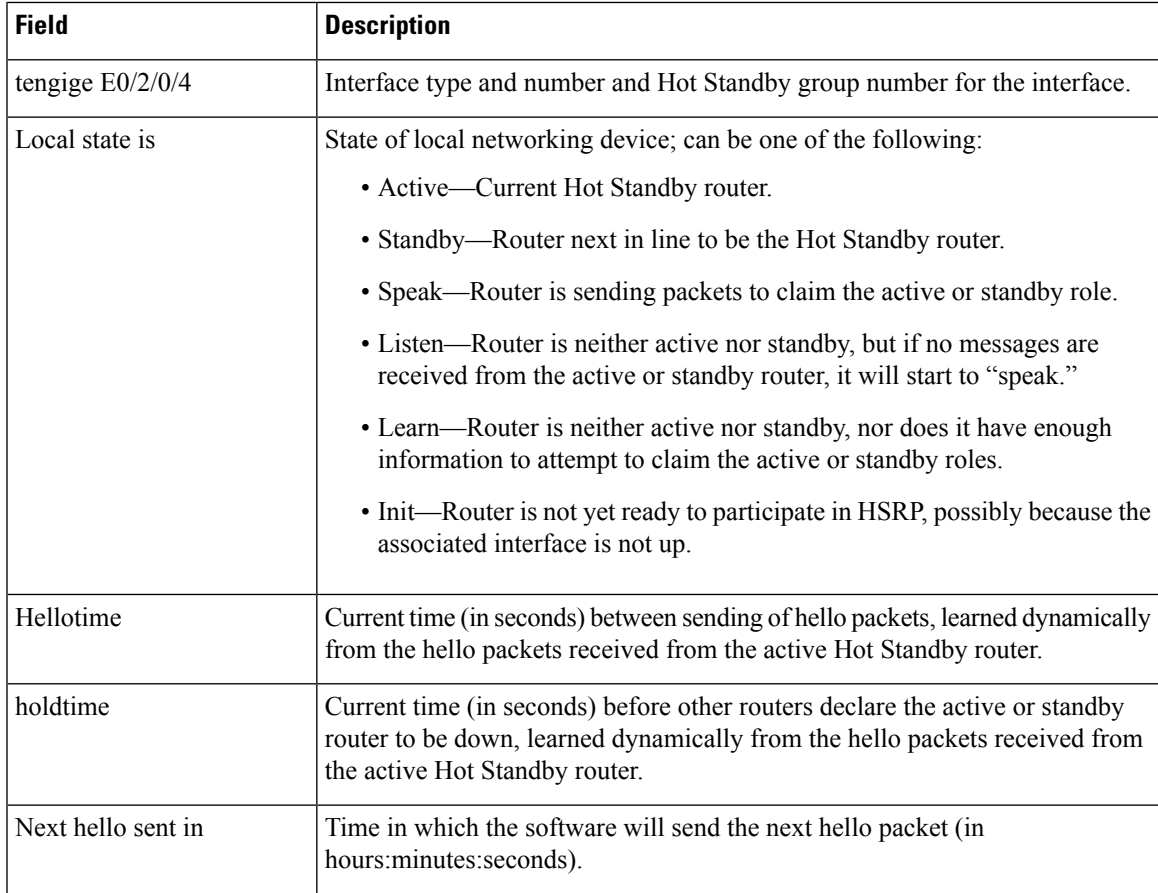

I

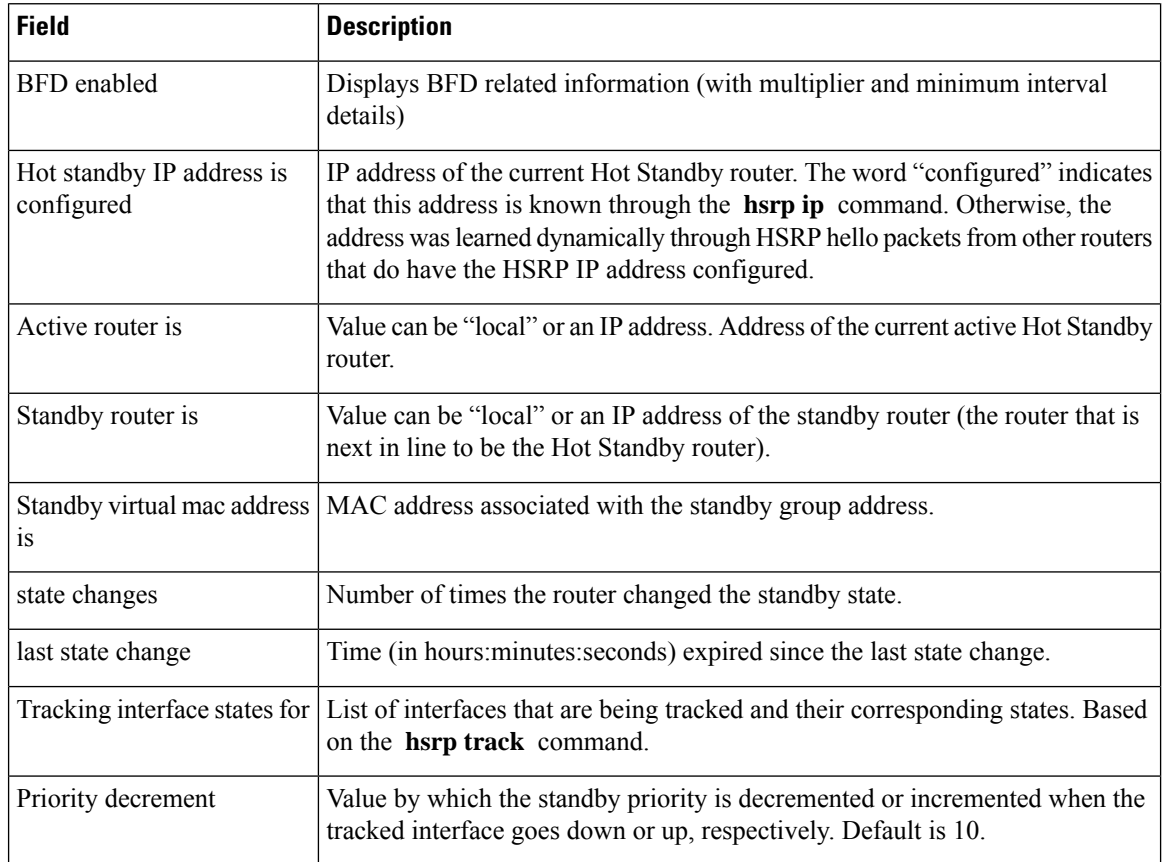

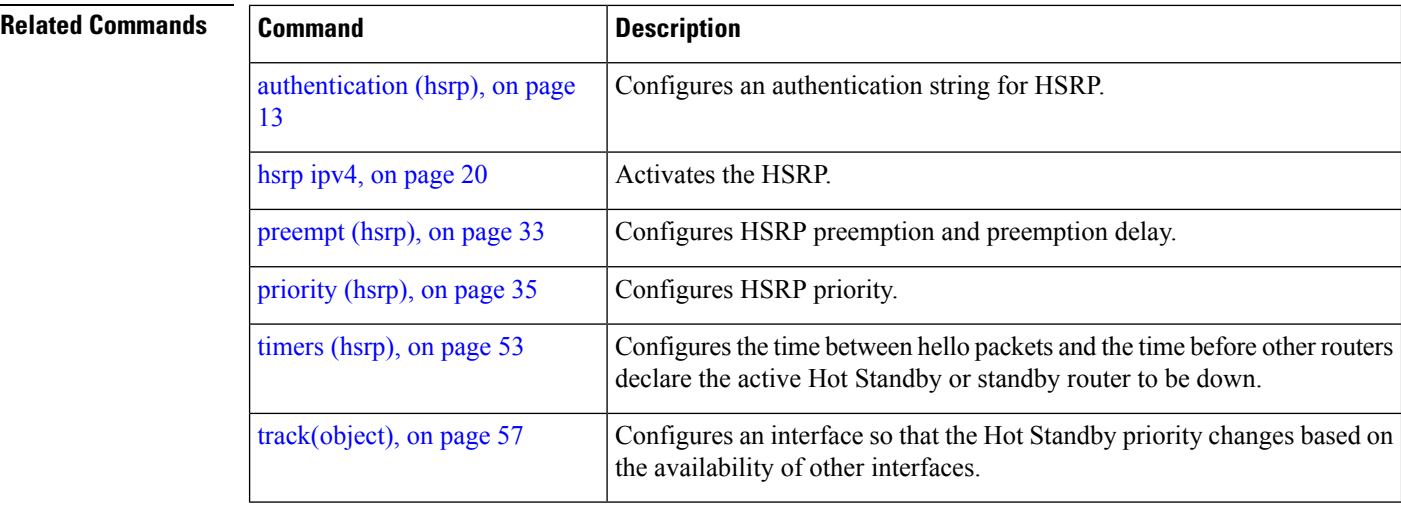

# <span id="page-42-0"></span>**show hsrp mgo**

To display Hot Standby Router Protocol (HSRP) mgo information across all interfaces, use the **show hsrp mgo** command in XR EXEC mode.

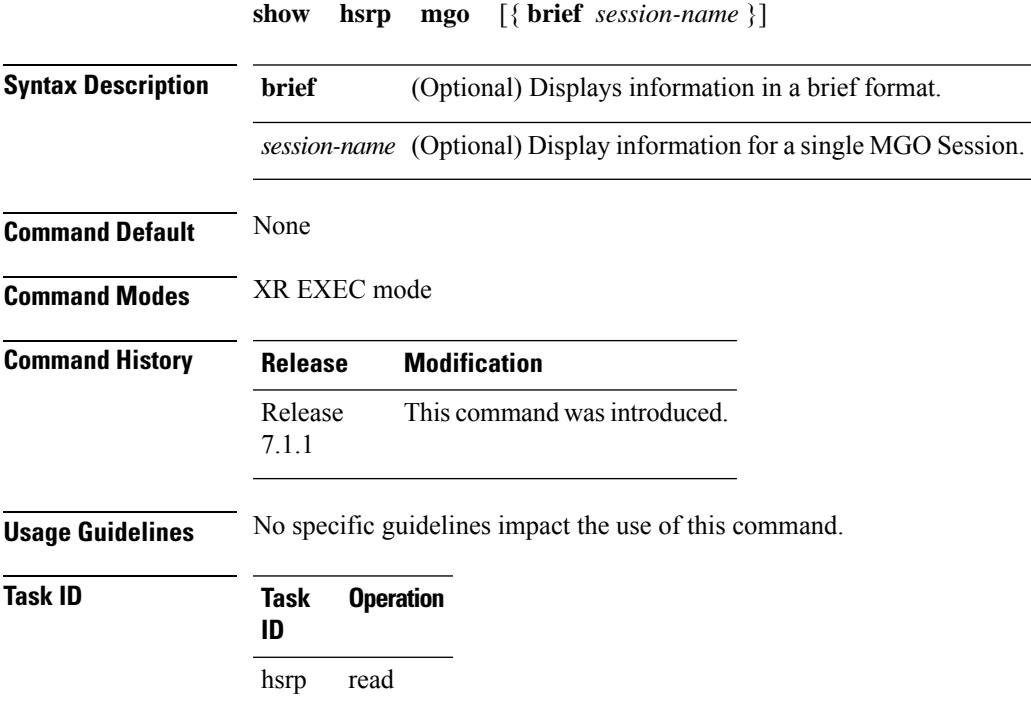

### **Example**

This example shows Hot Standby Router Protocol (HSRP) mgo information for interface HSRP3.

```
Router# show hsrp mgo HSRP3
HSRP3
 Primary group Bundle-Ether1.1 IPv4 group 1
 State is Active
 Slave groups:
   Interface Grp
   Bundle-Ether1.2 2
   Bundle-Ether1.3 3
   Bundle-Ether1.4 4<br>Bundle-Ether1.5 5
   Bundle-Ether1.5
```
This example shows Hot Standby Router Protocol (HSRP) mgo information across all interfaces in a brief format.

Router# **show hsrp mgo brief**

I

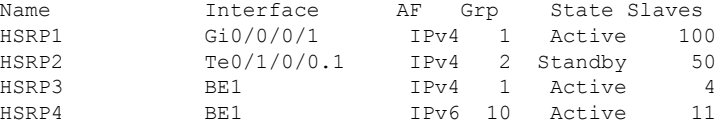

## **Related Commands Command Description**

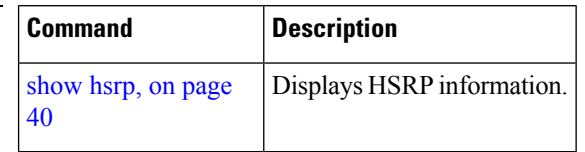

# <span id="page-44-0"></span>**show hsrp statistics**

To display Hot Standby Router Protocol (HSRP) statistics information across all interfaces, use the **show hsrp statistics** command in XR EXEC mode.

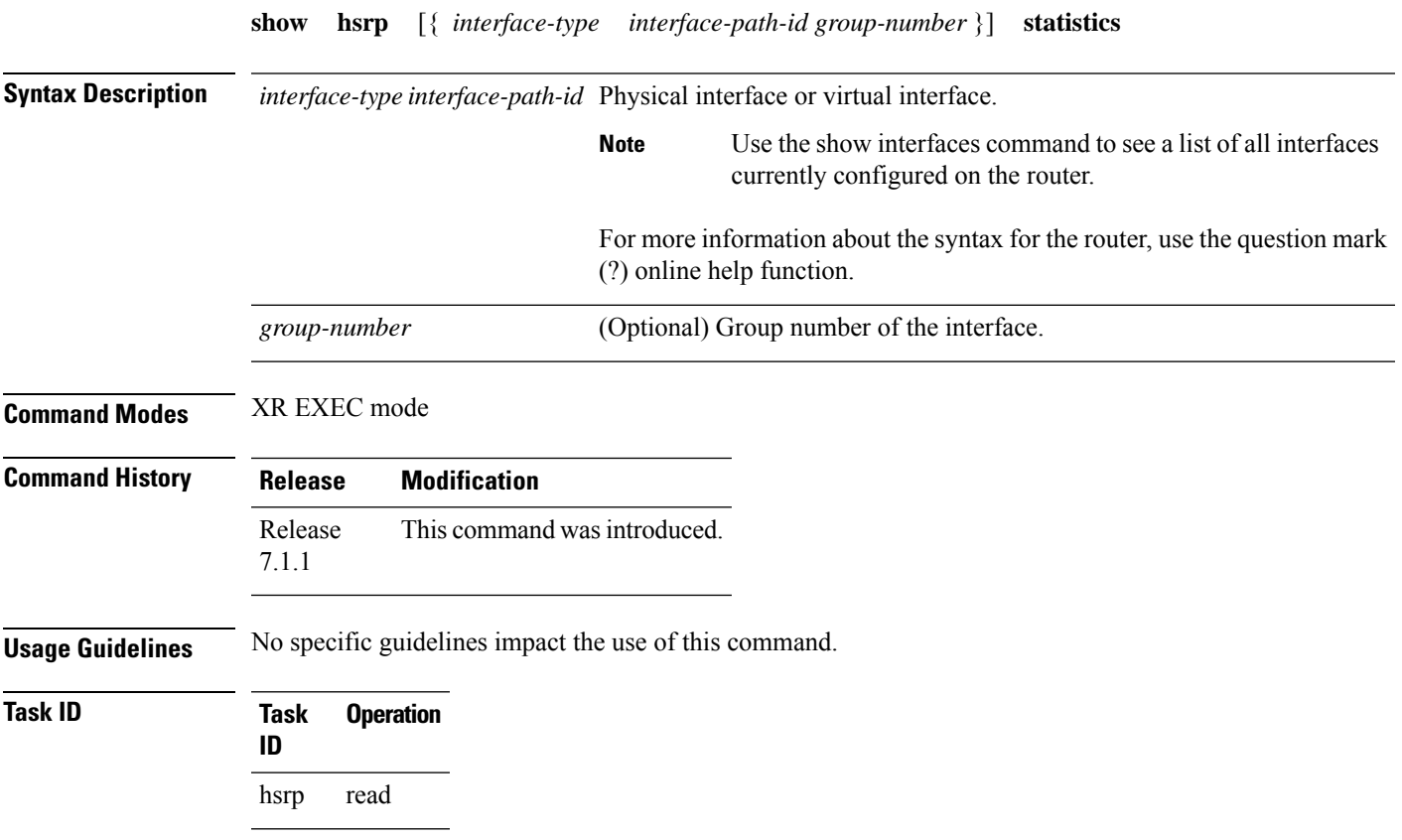

### **Example**

This sample output is from the **show hsrp statistics** command:

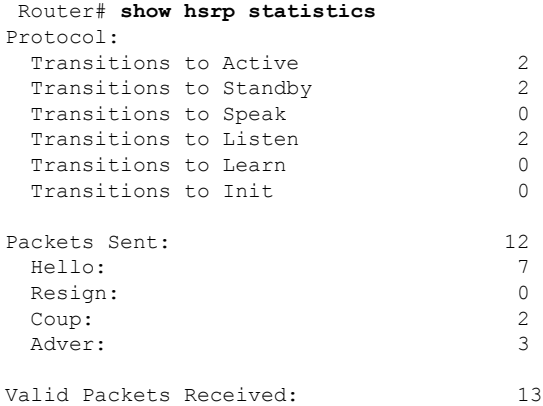

I

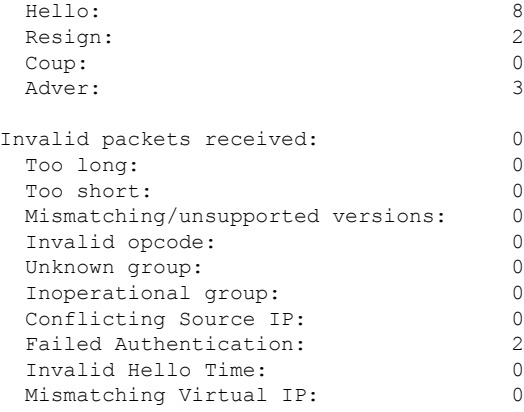

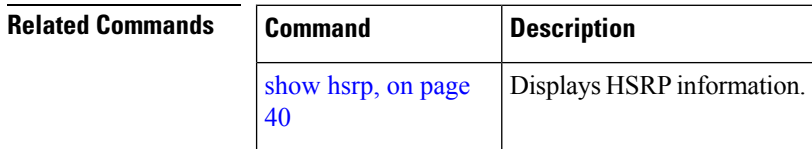

# <span id="page-46-0"></span>**show hsrp summary**

To display Hot Standby Router Protocol (HSRP) summary information across all interfaces, use the **show hsrp summary** command in XR EXEC mode mode.

### **show hsrp summary**

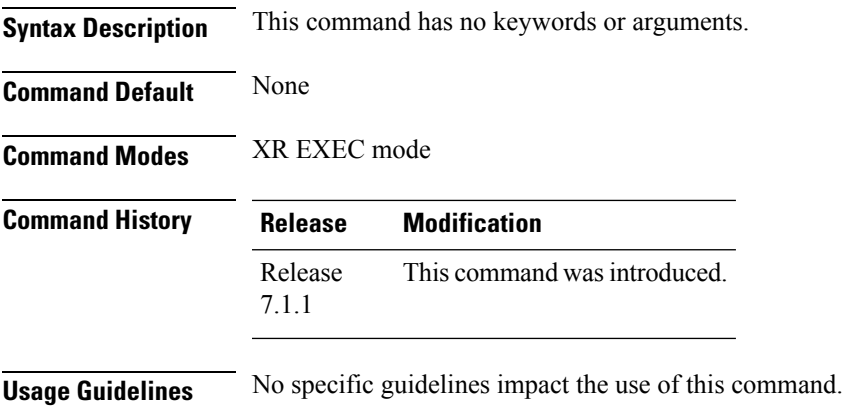

**Task ID Task Operation ID** hsrp read

### **Example**

This sample output is from the **show hsrp summary** command:

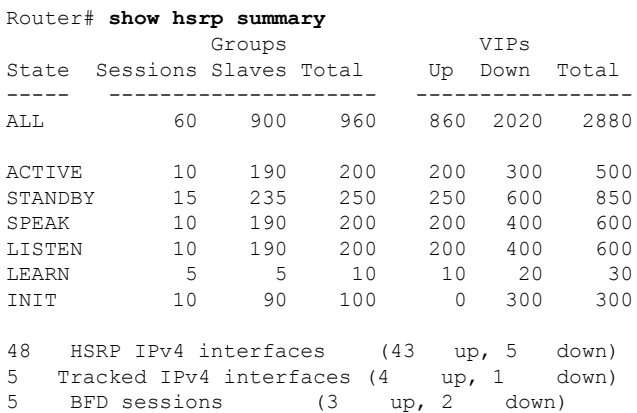

 $\mathbf{l}$ 

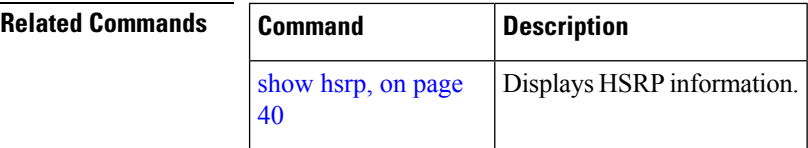

# <span id="page-48-0"></span>**hsrp slave follow**

To instruct the subordinate group to inherit itsstate from a specified group, use the**hsrpslave follow** command in HSRP slave submode.

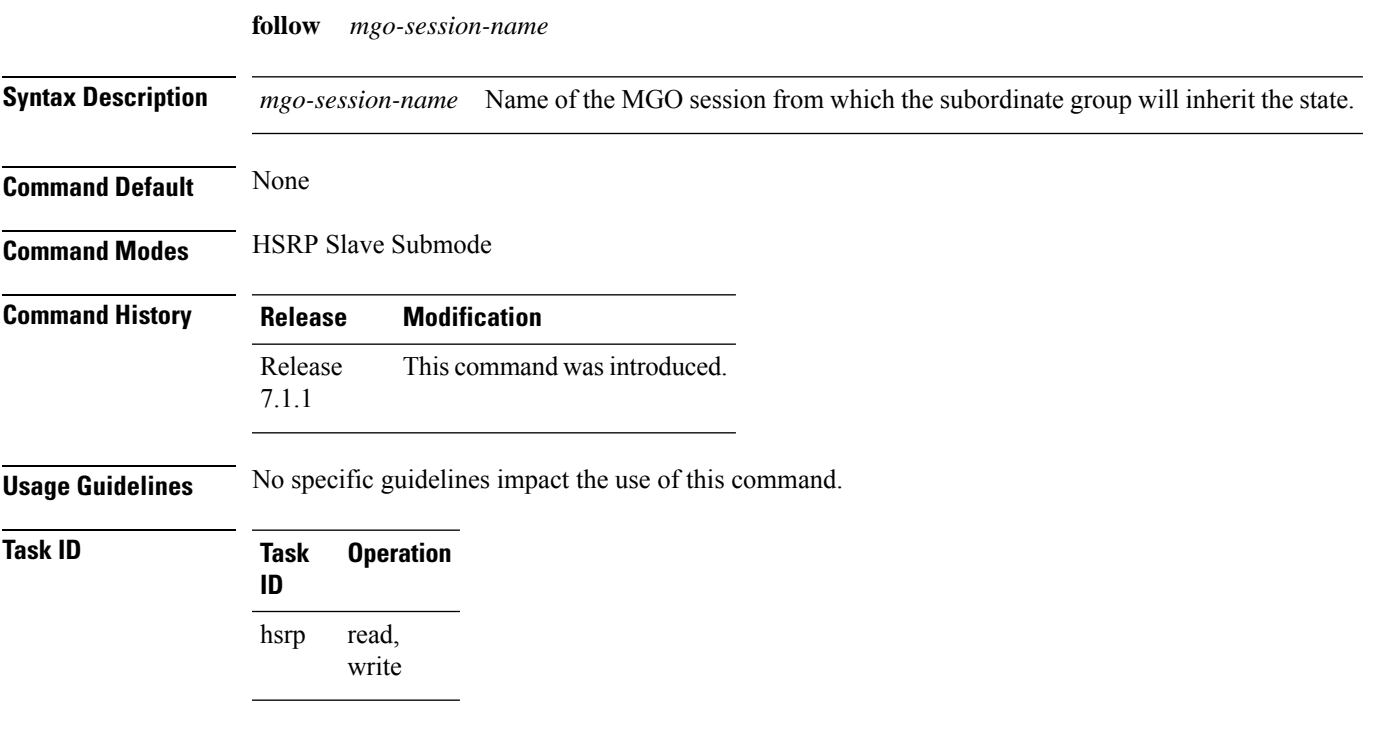

### **Example**

This example shows how to instruct the subordinate group to inherit its state from a specified group.

```
Router# configure
Router(config)# router hsrp
Router(config-hsrp)# interface tenGigE 0/4/0/4
Router(config-hsrp-if)# address-family ipv4
Router(config-hsrp-ipv4)# hsrp slave
Router(config-hsrp-slave)# follow m1
```
# <span id="page-49-0"></span>**subordinate primary virtual IPv4 address**

To configure the primary virtual IPv4 address for the subordinate group, use the subordinate primary virtual IPv4 address command in the HSRP slave submode.

**address** *ip-address*

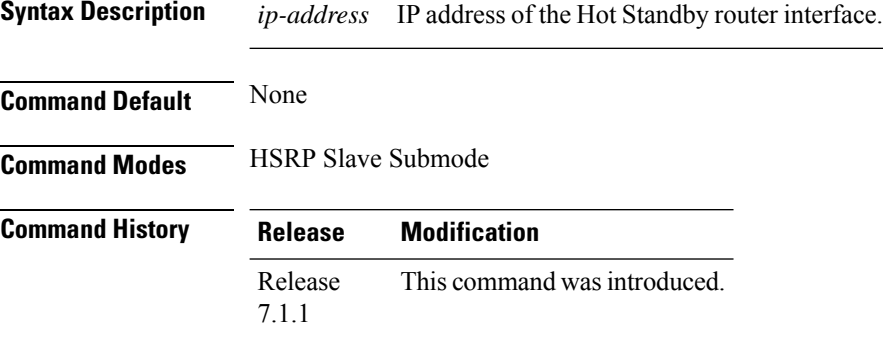

**Usage Guidelines** No specific guidelines impact the use of this command.

### **Task ID Task Operation ID** read, write hsrp

### **Example**

This example shows how to configure the primary virtual IPv4 address for the subordinate group.

```
Router# configure
Router(config)# router hsrp
Router(config-hsrp)# interface tenGigE 0/4/0/4
Router(config-hsrp-if)# address-family ipv4
Router(config-hsrp-ipv4)# hsrp slave
Router(config-hsrp-slave)# address 10.2.1.4
```
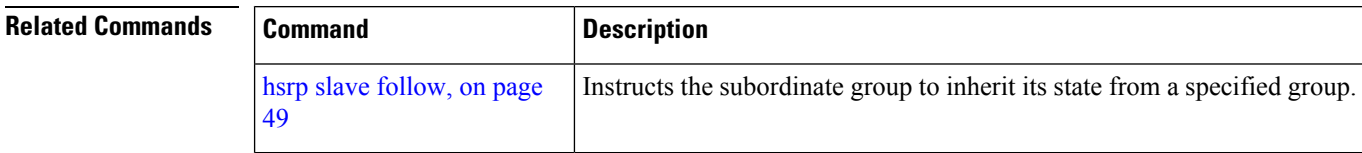

# <span id="page-50-0"></span>**subordinate secondary virtual IPv4 address**

To configure the secondary virtual IPv4 address for the subordinate group, use the **subordinate secondary virtual IPv4 address** command in the HSRP slave submode.

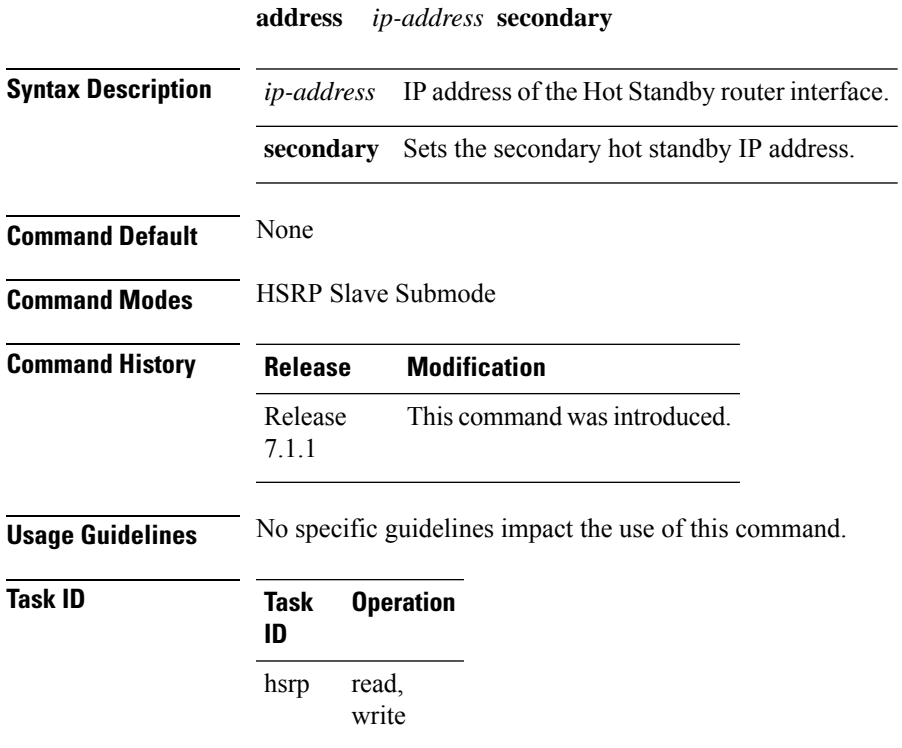

### **Example**

This example shows how to configure the secondary virtual IPv4 address for the subordinate group.

```
Router# configure
Router(config)# router hsrp
Router(config-hsrp)# interface tengige 0/4/0/4
Router(config-hsrp-if)# address-family ipv4
Router(config-hsrp-ipv4)# hsrp slave
Router(config-hsrp-slave)# address 10.2.1.4 secondary
```
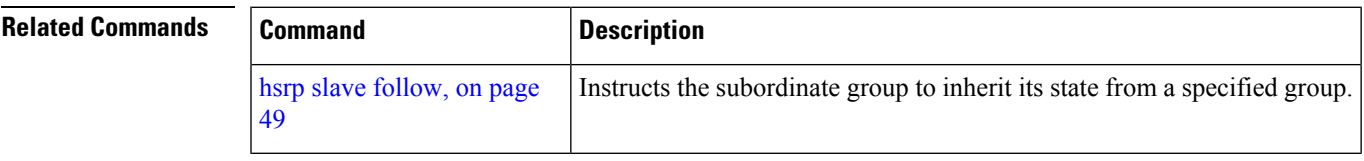

## <span id="page-51-0"></span>**subordinate virtual mac address**

To configure the virtual MAC address for the subordinate group, use the **subordinate virtual mac address** command in the HSRP slave submode.

**mac-address** *address*

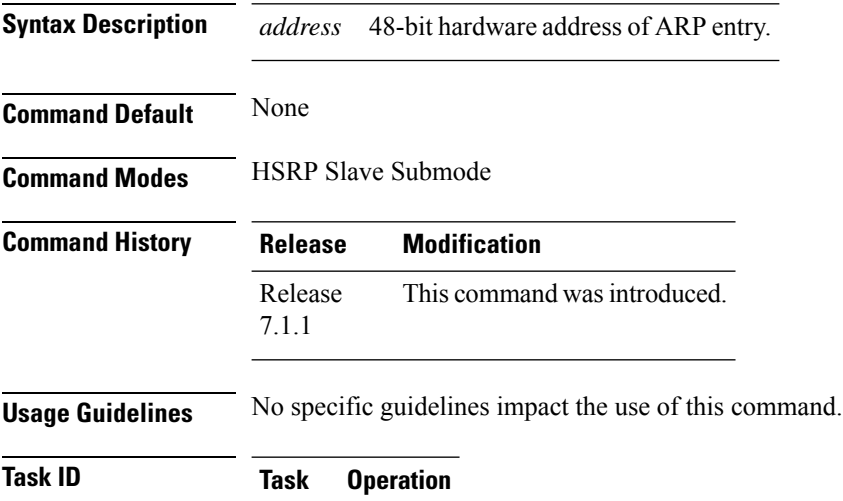

### **ID** read, write hsrp

### **Example**

This example shows how to configure the virtual MAC address for the subordinate group.

```
Router# configure
Router(config)# router hsrp
Router(config-hsrp)# interface tenGigE 0/4/0/4
Router(config-hsrp-if)# address-family ipv4
Router(config-hsrp-ipv4)# hsrp slave
Router(config-hsrp-slave)# mac-address 10.2.4
```
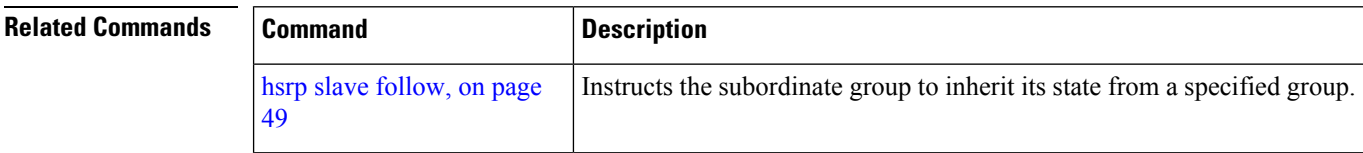

# <span id="page-52-0"></span>**timers (hsrp)**

To configure the time between hello packets and the time before other routers declare the active Hot Standby or standby router to be down, use the **hsrp timers** command in HSRP group submode. To restore the timers to their default values, use the **no** form of this command.

**timers** { *hello-seconds* | **msec** *hello-milliseconds* } { *hold-seconds* | **msec** *hold-milliseconds* } **no timers**

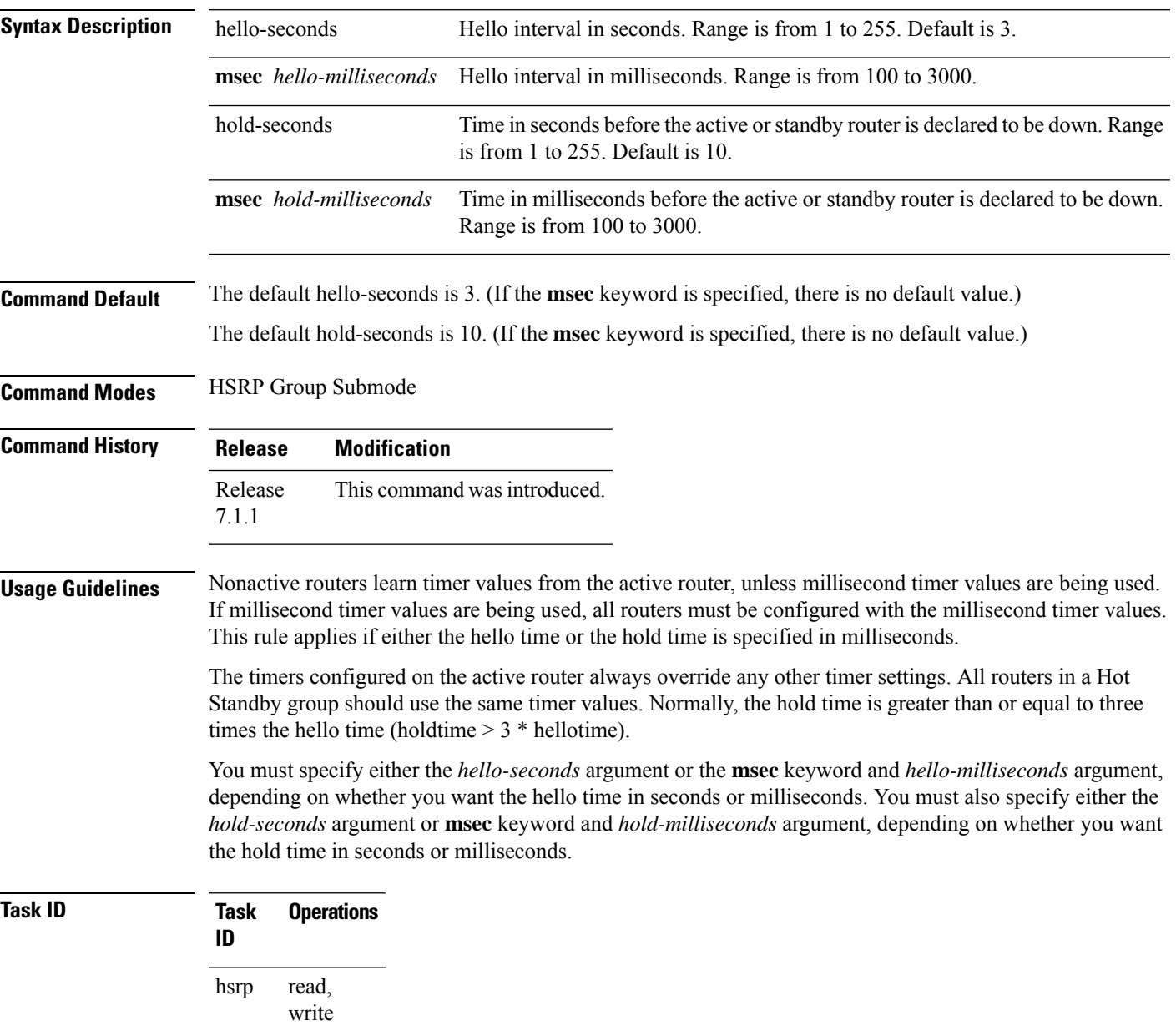

**Examples** This example shows how to set, for group number 1 on Ten Gigabit Ethernet interface 0/2/0/1, the time between hello packets to 5 seconds and the time after which a router is considered to be down to 15 seconds. The configured timer values are used only if the router is active (or before they have been learned).

```
Router# configure
Router(config)# router hsrp
Router(config-hsrp)# interface tengige 0/4/0/4
Router(config-hsrp-if)# address-family ipv4
Router(config-hsrp-ipv4)# hsrp 1
Router(config-hsrp-gp)# timers 5 15
Router(config-hsrp-gp)#
```
This example shows how to set, for group number 1 on Ten Gigabit Ethernet interface 0/2/0/1, the time between hello packets to 200 milliseconds and the time after which a router is considered to be down to 1000 milliseconds. The configured timer values are always used because milliseconds have been specified.

```
Router# configure
Router(config)# router hsrp
Router(config-hsrp)# interface tenGigE 0/4/0/4
Router(config-hsrp-if)# address-family ipv4
Router(config-hsrp-ipv4)# hsrp 1 version 2
Router(config-hsrp-gp)# timers msec 200 msec 1000
Router(config-hsrp-gp)#
```

```
Note
```
- The **version** keyword is available only if IPv4 address-family is selected. By default, version is set to 2 for IPv6 address families.
- The HSRP version 2 extended group range must be restricted to 0-255, even though the configuration up to 0-4095 is accepted.

 $\mathscr{D}_{\mathbf{z}}$ 

Starting with IOS XR Release 7.4.1, the HSRP version 2 extended group range configurable in the router is restricted to 0-255. **Note**

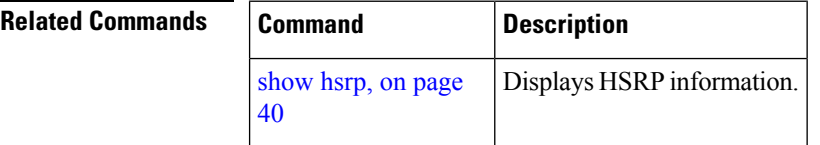

# <span id="page-54-0"></span>**track (hsrp)**

To configure an interface so that the Hot Standby priority changes on the basis of the availability of other interfaces, use the **hsrp track** command in HSRP group submode. To remove the tracking, use the **no** form of this command.

**track** *type interface-path-id* [*priority-decrement*] **no track** *type interface-path-id* [*priority-decrement*]

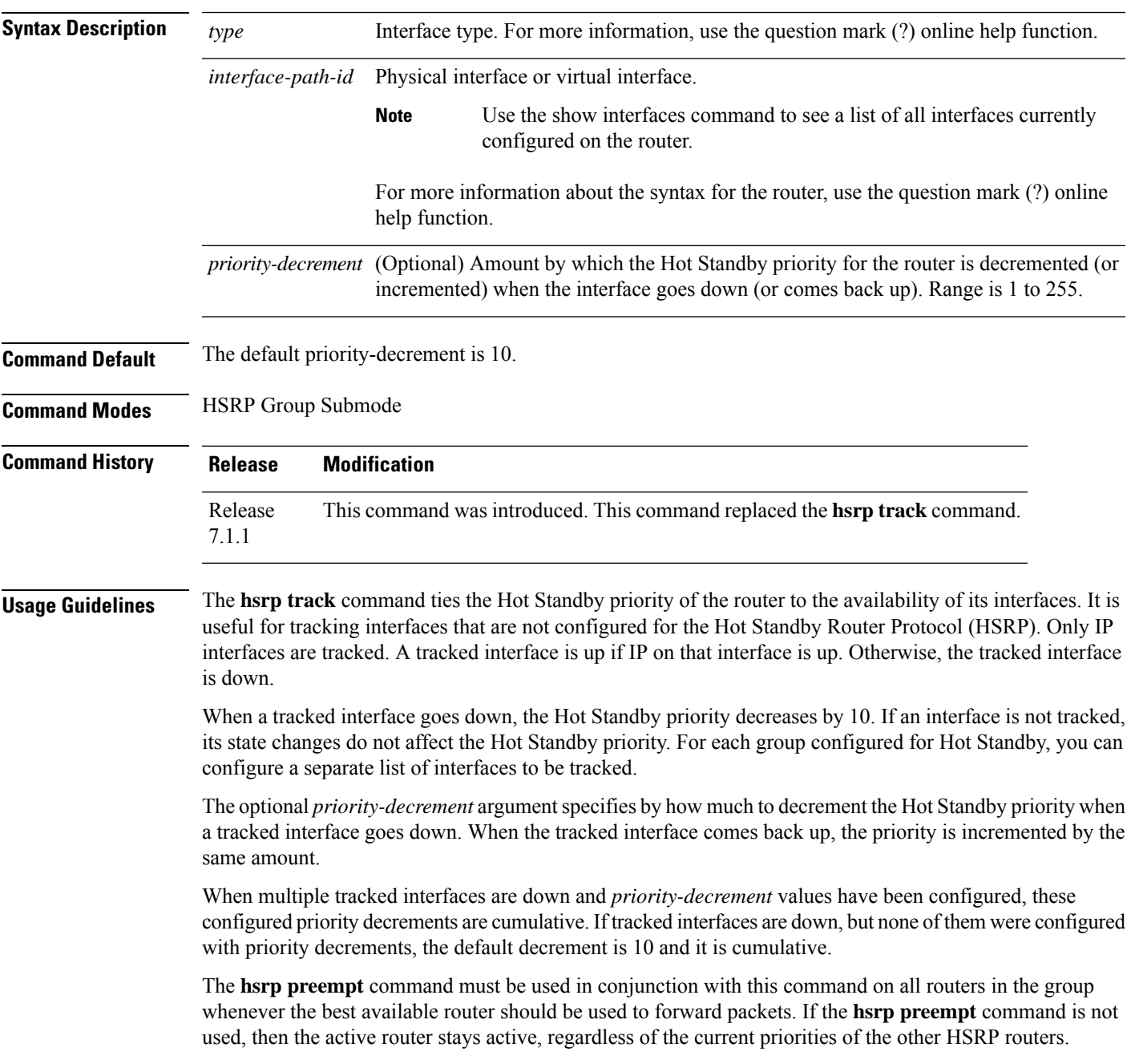

### **Task ID Task Operations ID** read, write hsrp

**Examples** This example shows how to configure an interface so that the Hot Standby priority changes on the basis of the availability of other interfaces.

```
Router# configure
Router(config)# router hsrp
Router(config-hsrp)# interface tenGigE 0/4/0/4
Router(config-hsrp-if)# address-family ipv4
Router(config-hsrp-ipv4)# hsrp 1 version 2
Router(config-hsrp-gp)# track tenGigE 0/4/0/4 2
Router(config-hsrp-gp)#
```
 $\mathscr{P}$ 

```
Note
```
• The **version** keyword is available only if IPv4 address-family is selected. By default, version is set to 2 for IPv6 address families.

• The HSRP version 2 extended group range must be restricted to 0-255, even though the configuration up to 0-4095 is accepted.

 $\mathscr{D}$ 

Starting with IOS XR Release 7.4.1, the HSRP version 2 extended group range configurable in the router is restricted to 0-255. **Note**

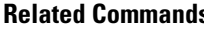

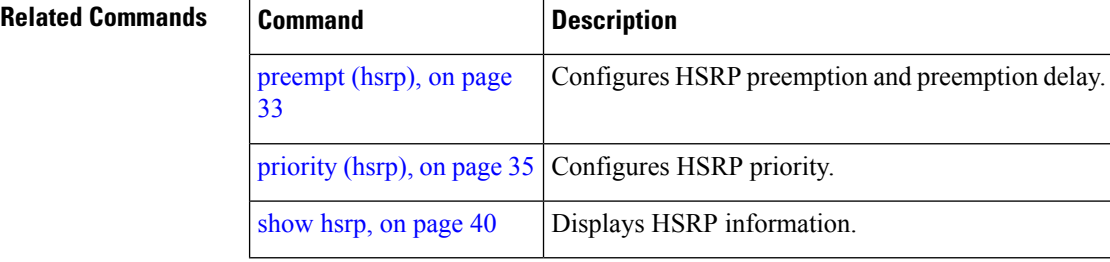

# <span id="page-56-0"></span>**track(object)**

To enable tracking of a named object with the specified decrement, use the **track (object)** command in HSRP group submode. To remove the tracking, use the **no** form of this command.

**track object** *name* [*priority-decrement*] **no track object** *name* [*priority-decrement*]

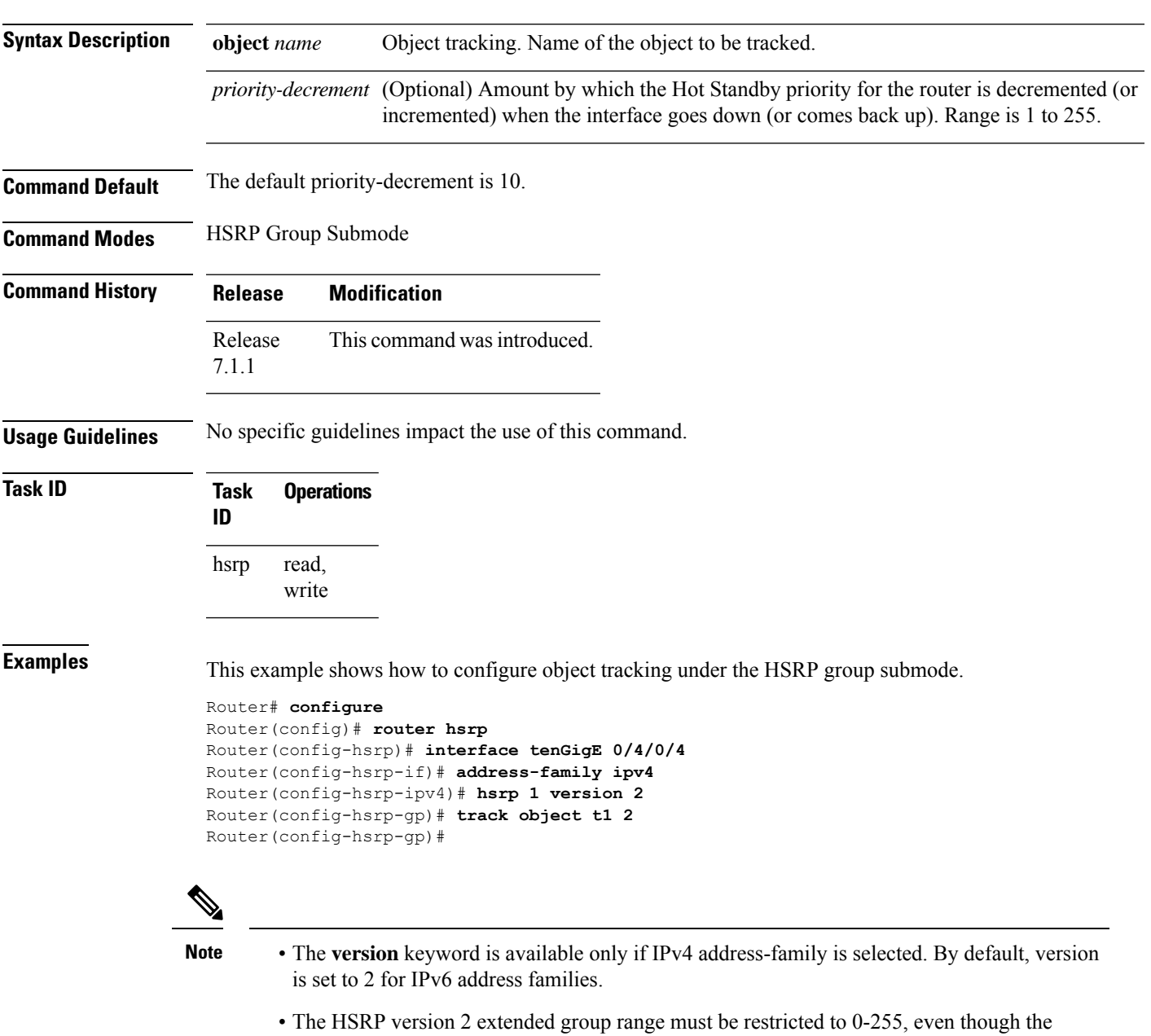

configuration up to 0-4095 is accepted.

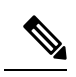

Starting with IOS XR Release 7.4.1, the HSRP version 2 extended group range configurable in the router is restricted to 0-255. **Note**

### **Related Commands**

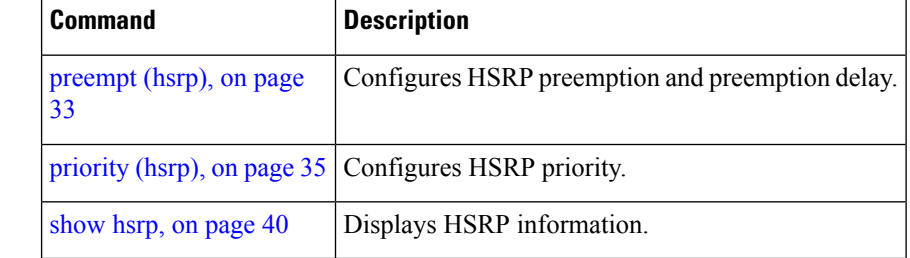